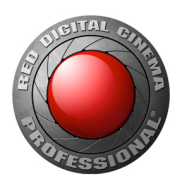

# RCP API DEVELOPMENT GUIDE

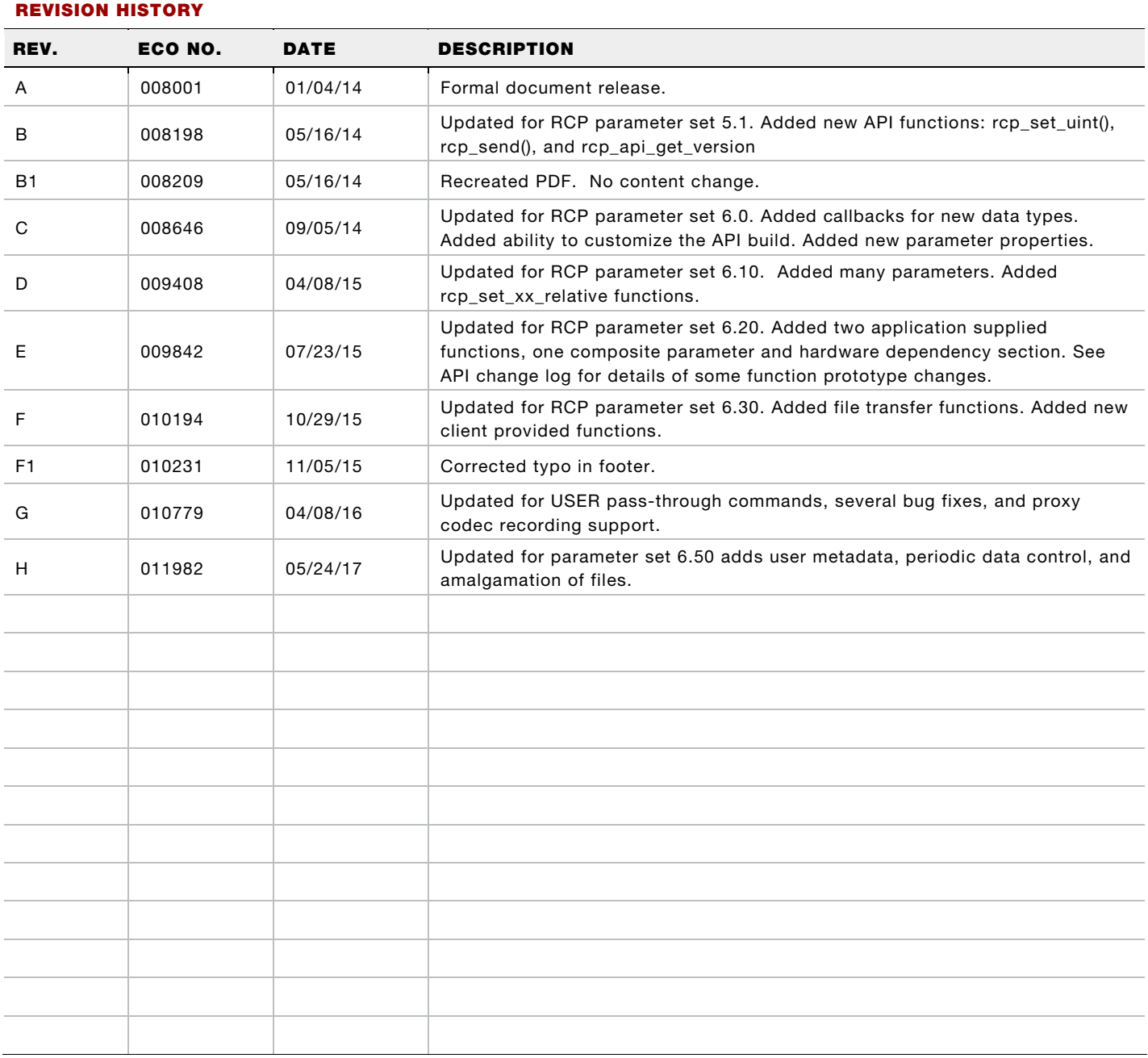

#### CONFIDENTIAL AND PROPRIETARY

This document and the information contained herein is confidential and proprietary, and is contractually protected from disclosure. Distribution other than by written agreement is prohibited.

DOCUMENT IS UNCONTROLLED IF PRINTED OR DOWNLOADED. VERIFY REVISION BEFORE USE.

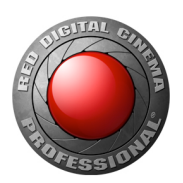

## TABLE OF CONTENTS

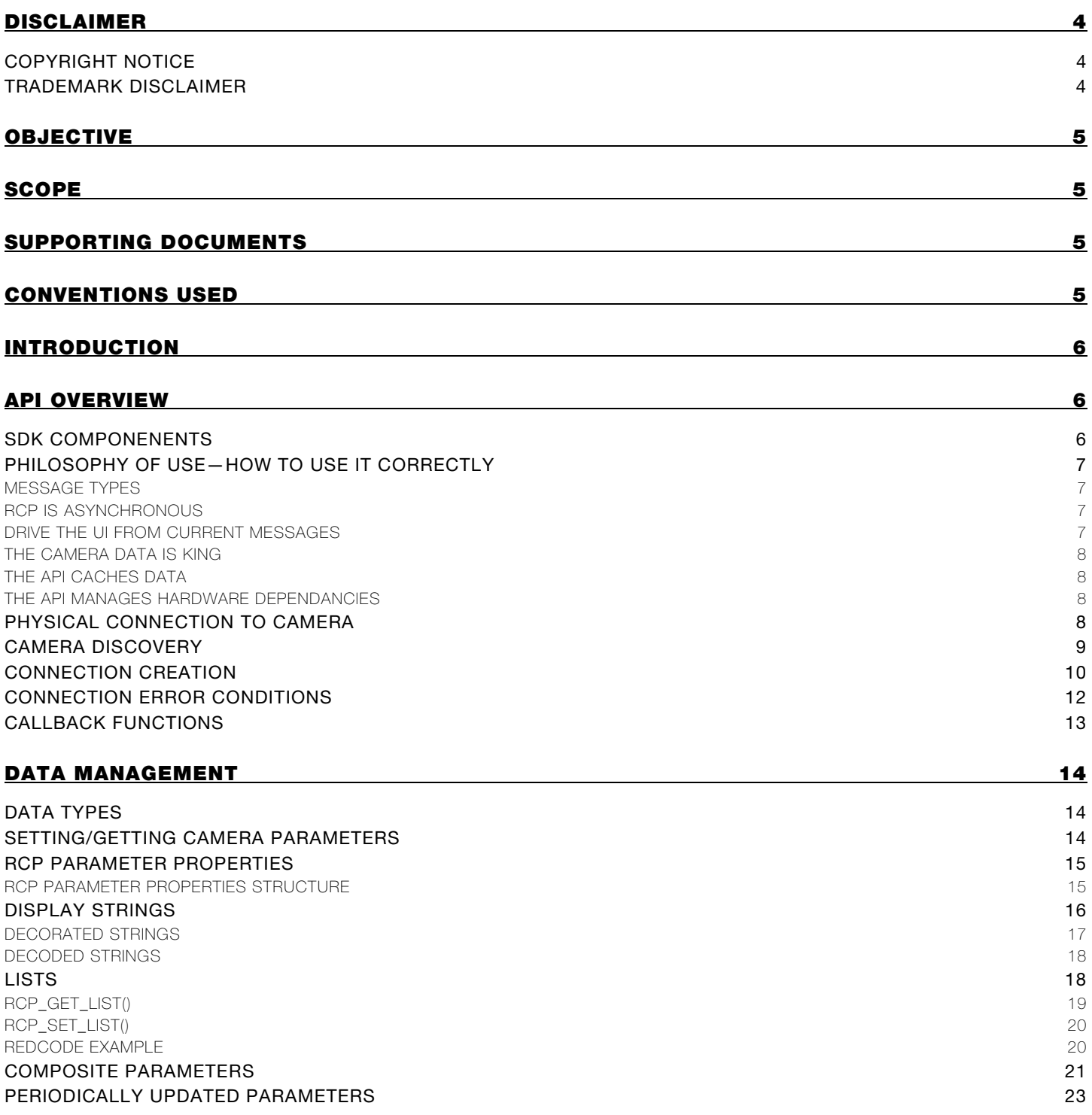

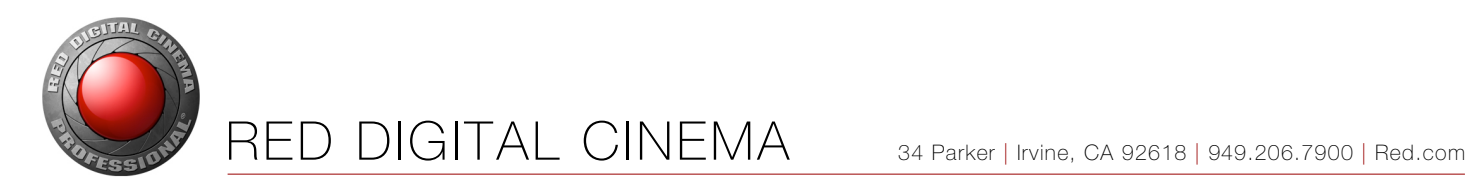

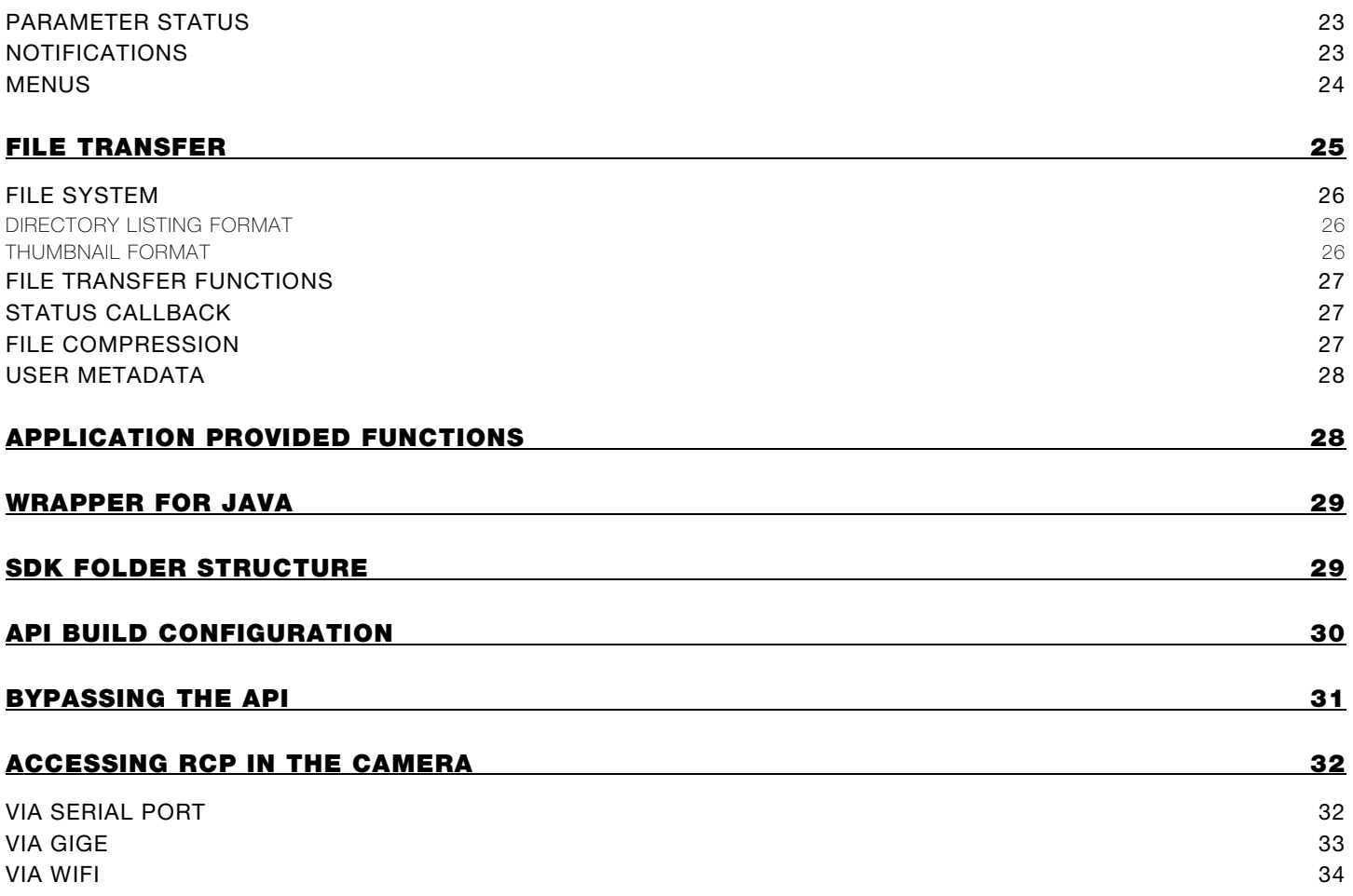

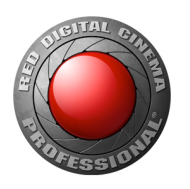

### DISCLAIMER

RED® has made every effort to provide clear and accurate information in this document, which is provided solely for the user's information. While thought to be accurate, the information in this document is provided strictly "as is" and RED will not be held responsible for issues arising from typographical errors or user's interpretation of the language used herein that is different from that intended by RED. All safety and general information is subject to change as a result of changes in local, federal or other applicable laws.

RED reserves the right to revise this document and make changes from time to time in the content hereof without obligation to notify any person of such revisions or changes. In no event shall RED, its employees or authorized agents be liable to you for any damages or losses, direct or indirect, arising from the use of any technical or operational information contained in this document.

For comments or questions about content in this document please send a detailed email to [rcpsdk@red.com.](mailto:rcpsdk@red.com)

### COPYRIGHT NOTICE

#### © 2017 RED.COM, INC.

All trademarks, trade names, logos, icons, images, written material, code, and product names used in association with the accompanying product are the copyrights, trademarks or other intellectual property owned and controlled exclusively by RED.COM, INC. For a comprehensive list, please see [www.red.com/trademarks.](http://www.red.com/trademarks)

#### TRADEMARK DISCLAIMER

All other company, brand and product names are trademarks or registered trademarks of their respective holders. RED has no affiliation to, is not associated or sponsored with, and has no express rights in thirdparty trademarks. Android is a trademark of Google Inc. IOS is a registered trademark of Cisco in the U.S. and other countries and is used under license. LEMO is a registered trademark of LEMO USA. Linux is a registered trademark of Linus Torvalds in the U.S. and other countries. OS X is a registered trademark of Apple Inc. in the U.S. and other countries. Qt is a registered trademark of The Qt Company Ltd. and/or its subsidiaries. Windows is a registered trademark of Microsoft Corporation.

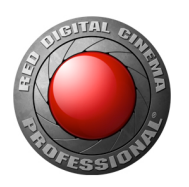

### OBJECTIVE

The purpose of this document is to describe the structure and usage of the RED Command Protocol (RCP) Application Programming Interface (API). The API is provided to abstract certain complex aspects of using RCP into more atomic operations. This document covers the high-level usage and key concepts of the API. It is not intended as detailed documentation of the API function calls or the structure of RCP itself. That information is found in other documents listed in the RCP SDK Documents table below.

# SCOPE

RCP parameter set 6.50 is only supported in firmware build 6.4.x and beyond. Therefore, parameters added as of set 6.50 are only applicable to DSMC2 cameras. Refer to the rcp\_param\_t type definition in rcp\_api.h for details of which parameter set any given parameter was added.

## SUPPORTING DOCUMENTS

This document is part of the RCP Software Development Kit (SDK), which contains other supporting documents.

<span id="page-4-0"></span>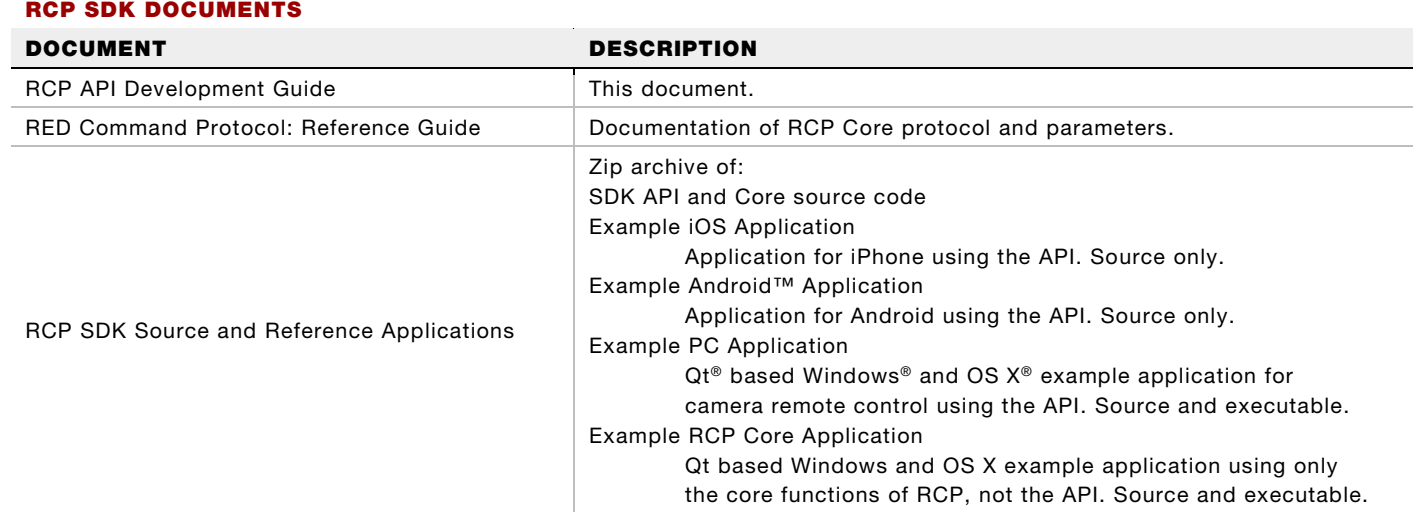

#### RCP SDK DOCUMENTS

### CONVENTIONS USED

This document uses hyperlinks to facilitate locating a topic that is usually discussed in a later section. These appear as red text.

The courier font is used for literal names or symbols taken from the code and in code snippets.

The term "PC" refers to a desktop or laptop type computer running Windows, OS X, or Linux®.

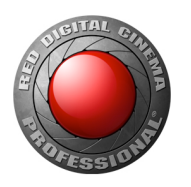

### INTRODUCTION

The RCP API is for use by programmers to interface their applications with a RED DSMC® camera for status and control. This API generates and processes the low level RCP packets, allowing you to operate more naturally at the data level. Direct use of the RCP Core is still available, but the API and its documentation are meant to supplant using RCP directly.

The latest version of the REDMOTE® firmware uses the RCP API.

Throughout this document references are made to specific function calls and data types. This document does not go into details of the calls or data types. The detailed documentation of these is found in the autogenerated documentation in an html format. Use a browser to open the index.html file in the /rcp\_api/doc folder.

# API OVERVIEW

### SDK COMPONENENTS

The API is a portion of the full RCP Software Development Kit (SDK). The API is built on top of, and requires the use of the RCP Core, also provided in the RCP SDK. The Core is still fully available to an application, but its direct use is discouraged except as described in later sections for use of the cList module. The RCP SDK source code is delivered as a zip archive of several [folders.](#page-28-0) The figures 1 and 2 show the preferred usage of the SDK for C/C++ and Java applications. Other languages are not directly supported at this time. If using a language other than C, C++, or Java, it is highly recommended to create a wrapper for the API rather than trying to recreate the functionality from scratch. This will greatly ease the incorporation of updates to the SDK at a later time.

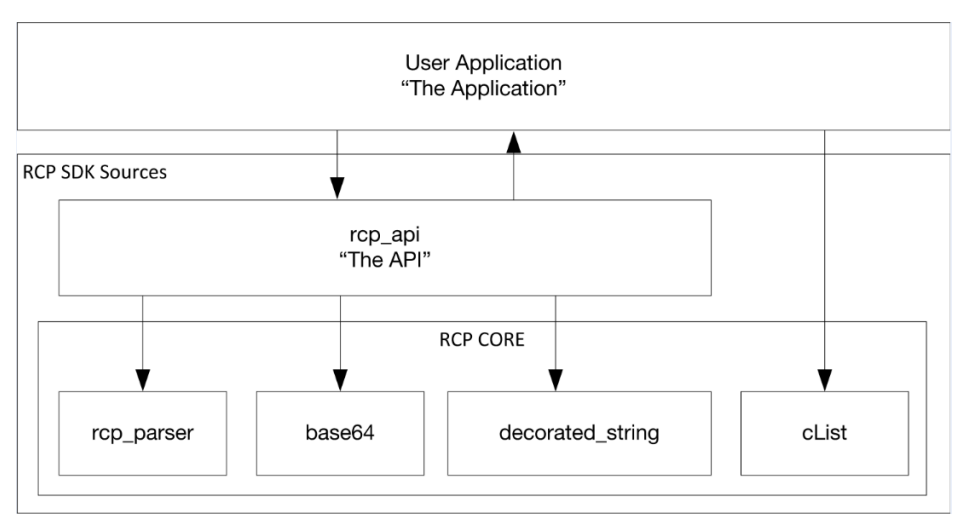

Figure 1. SDK and Application Relationship for C and C++

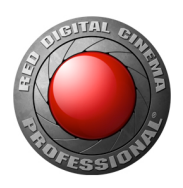

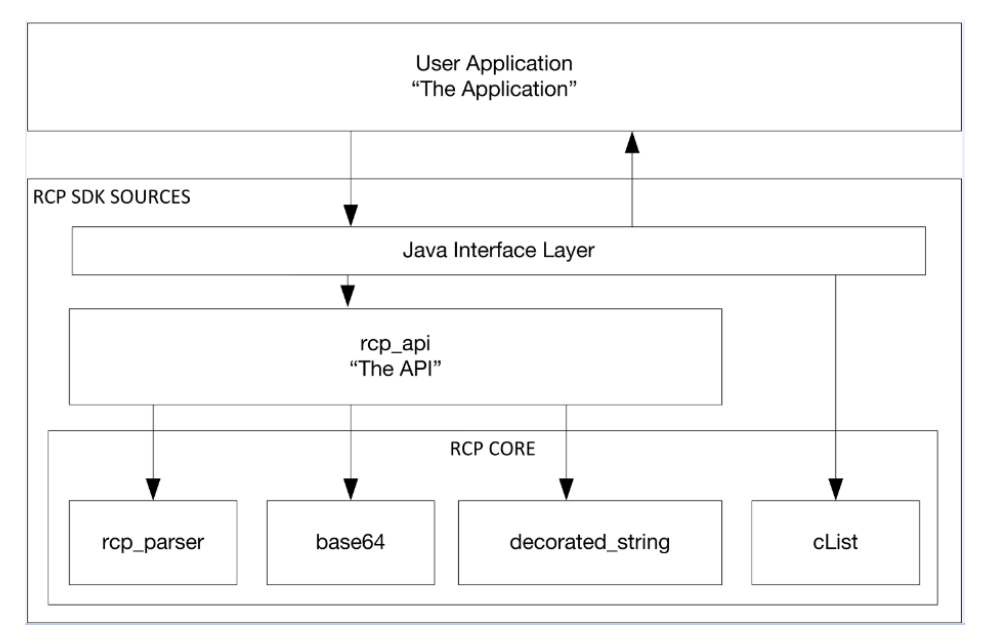

Figure 2. SDK and Application Relationship for Java

### PHILOSOPHY OF USE — HOW TO USE IT CORRECTLY

The main purpose of the API is to encapsulate key concepts for using RCP correctly, but it is still possible to ignore these concepts and/or bypass the API. Some key things to keep in mind regarding RCP and the API are presented in the following sections.

#### MESSAGE TYPES

RCP is based around three essential message types: SET(and SET\_LIST, SET\_RELATIVE, SET\_LIST\_RELATIVE), GET(and GET\_LIST), and CURRENT(and CURRENT\_LIST). These are used respectively to send a value to the camera, request a value from the camera, and send a value from the camera. Various data types from a simple number to complex structures are supported and the API provides functions to facilitate their use. See the [RED Command Protocol: Reference Guide](#page-4-0) document for further details on the underlying protocol.

#### RCP IS ASYNCHRONOUS

RCP is not a command/acknowledge type of protocol. Agents using RCP can send messages anytime as needed. Sending a SET command to the camera does not result in an acknowledgement of receipt or execution. Executing the SET request generates a CURRENT response if the SET changes a value. You should not wait on a CURRENT message as an indication of any action happening because one may not come.

#### DRIVE THE UI FROM CURRENT MESSAGES

Camera parameters can be changed in other ways than just SET messages from the application. Changing settings directly on the camera user interface (UI), automatic operations in the camera, or another application also using RCP can change (or modify) them. This means that CURRENT messages can be generated independently of the application. Therefore, the application UI and processing should be driven

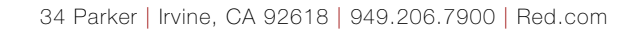

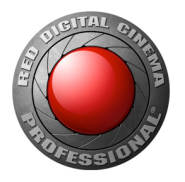

by CURRENT messages from the camera. For example, do not do things like turn the record indicator on because the user pressed the record button. Instead, send out a message to toggle record in response to the user pressing the record button and turn the record indicator on in response to a CURRENT message from the camera indicating the record state is now RECORD\_STATE\_RECORDING.

#### THE CAMERA DATA IS KING

For parameters that are displayed to the user as a list of options to select, do not hard code the list in the application. Instead, the list should be retrieved using the GET\_LIST command. This is to ensure the proper list is presented to the user based on camera type or other camera settings. It is also important to do this as late as possible when needed since the list may change dynamically. For example, get the list when the user tries to open a drop down not when the UI is initialized.

The camera provides display strings for most camera parameters. When available use the display string sent from the API to display values to the user rather than creating strings manually using the integer value. This will help ensure your application displays values the same way as the camera UI and help keep your application future proof.

#### THE API CACHES DATA

By default, the API caches all data that can be cached. What this means is that as CURRENT messages are received, the API stores the values as well as forwarding them to the application. When an  $rcp\_get(0)$  call is made, if the API has the latest value for the requested parameter, no GET message is actually sent. Instead the API immediately calls the appropriate application call back function with the cached value. This is particularly useful for applications that jump across tabs or views. They can be refreshed very quickly with minimal traffic to the camera. Internally, the API manages which parameters may be cached and the management of that data. The application should not cache any data sent from the API, instead it should rely on the API caching for efficiency.

To allow a smaller memory usage footprint, the caching feature can be disabled at build time. See [API Build](#page-29-0)  [Configuration](#page-29-0) for this and other options.

An important exception to note is that the API does not cache thumbnail data. It is the job of the application to follow a best practices policy of caching thumbnails to avoid repeated transfers of large amounts of data.

#### THE API MANAGES HARDWARE DEPENDANCIES

The API maintains knowledge of hardware related features and allows the application to check this using the rcp\_get\_is\_supported() function. The return for a given parameter is based on firmware version, hardware type, and connected accessories. Always use this feature for determining what should be presented to the user. Do not try to make this determination by other means.

### PHYSICAL CONNECTION TO CAMERA

A camera connection is a point-to-point connection used to control and/or monitor the status of a given camera. The physical connection to a camera may be over serial port, wired gigabit Ethernet, or WiFi. The application must provide the creation and management of that connection. The API abstracts the camera connection by requiring the application to provide the [callback function](#page-12-0) send\_data\_to\_camera\_cb() for the API to transmit to the camera. The API is completely connection agnostic.

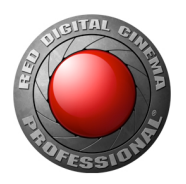

The reception of data from the camera is managed directly in the application and requires the received data to be passed to the API in the call rep\_process\_data().

### CAMERA DISCOVERY

In a network environment there may exist several cameras that can be connected to using the API. If the cameras have R.C.P. Bridges, it is possible there are multiple network capable interfaces even with just one camera. The Camera Discovery portion of the API is used to find and enumerate all the interfaces on the same sub network as the controlling application. This is not applicable to cameras connected by serial port. It is also an optional step. If the camera's IP address is already known this can be bypassed.

Discovery is implemented using broadcast UDP packets (on port 1112). The application must provide the call back rcp\_broadcast\_data\_to\_cameras\_cb() to perform the UDP broadcasts. It is good practice to make sure you broadcast UDP packets out all the network interfaces on your device. In a separate thread, all incoming UDP data on port 1112 should be sent to the API via the rcp\_discovery\_process\_data() function. Starting with RCP parameter set 6.0, the application must extract the interface's IP address from the UDP response header and pass that to the  $rcp\_discovery\_process\_data$  () function along with the data from the UDP response. The data returned by the camera now also includes an enum of the interface that owns that IP address. This will be in the discovery list data. The application can then differentiate between a wireless connection to an R.C.P. Bridge and a wired Ethernet connection on the same camera. Note that the location of the IP address in the discovery list data has moved. Check the auto generated documentation for details.

Psuedocode of one way to discover all the cameras on the network is shown below. It is possible the application may also continuously look for cameras and periodically provide an updated list. Figure 3 shows the interactions of the discovery process in a sequence diagram.

```
rcp_discovery_start()
rcp_discovery_process_data() for any received responses
delay(RCP_DISCOVERY_STEP_SLEEP_MS_milliseconds)
loop (RCP DISCOVERY STEP LOOP COUNT times)
     rcp_discovery_step()
     rcp discovery process data() for any received responses
     delay(RCP_DISCOVERY_STEP_SLEEP_MS_milliseconds)
end_loop
rcp_discovery_get_list()
copy(data in list to local memory)
rcp_discovery_free_list()
rcp_discover_end()
```
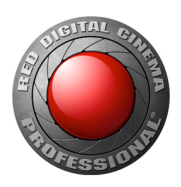

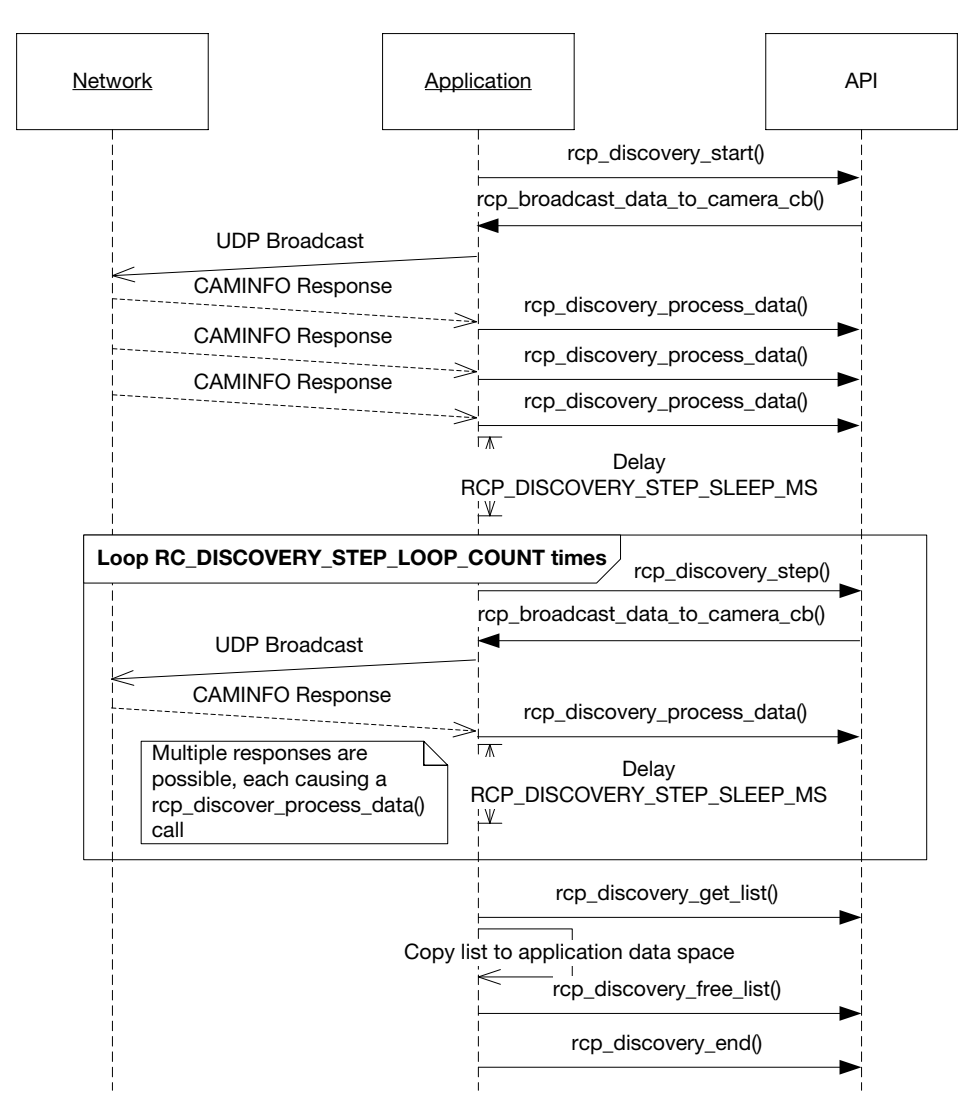

Figure 3. Discovery Process Sequence

### CONNECTION CREATION

When creating a camera connection, the physical connection to the camera must first be established. Once this is done a call to  $rcp\_create\_camera\_connection()$  may be made. When creating the connection, a number of [callback](#page-12-0) functions must be provided to allow the API to communicate information back to the application code. See  $rcp\_camera\_connection\_info\_t$  for the list of callbacks required. That structure must be populated before calling rcp\_create\_camera\_connection(). The

send\_data\_to\_camera\_cb() callback will be used to send data out to the connected camera. It is the application's responsibility to send this data out the appropriate serial port or TCP/IP socket. Furthermore, all incoming data from the camera on the connection must be sent to the API via the rep\_process\_data() function, passing in the camera connection object (which is returned from

rcp\_create\_camera\_connection()). Note that with multiple instances of camera connection objects  $(rcp\_camera\_connection_t)$  it is possible to connect to more than one camera (or interface) concurrently.

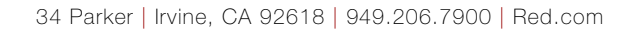

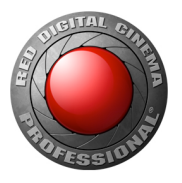

After creating a camera connection do not send any get or set requests to the camera until after the RCP\_CONNECTION\_STATE\_CONNECTED state has been reached. The callback state\_cb() is used by the

API to report the connection state. Assuming a successful connection, this is where the application would begin communication with the camera. Unsuccessful connection conditions are discussed in the next section.

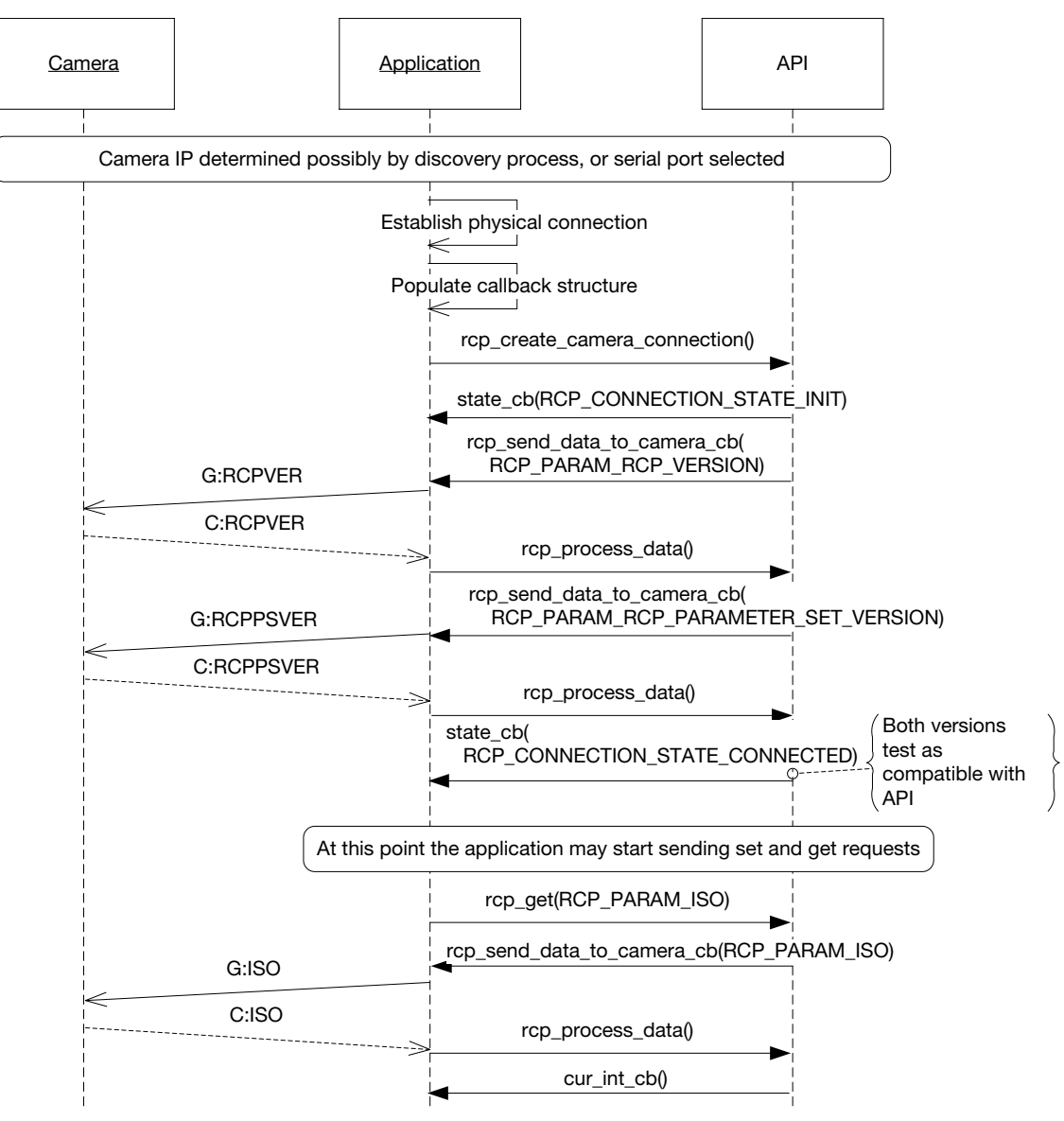

Figure 4. Camera Connection Sequence

Once a camera connection is established the camera continuously sends out CURRENT messages, which in turn result in the appropriate callback calls being made to the application. For example, if the user changes the ISO parameter using the camera UI from 800 to 1000 the application will receive an integer type callback with the parameter  $RCP\_PARAM\_ISO$ , value of 1000, and an appropriate string to display (in general it is best

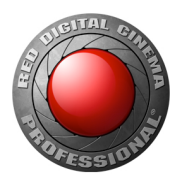

to use this string generated by the API rather than creating your own from the integer value of the parameter). [Periodic data](#page-22-0) is also continuously sent from the camera (such as  $RCP$ <sup>PARAM</sup><sub>I</sub>TIMECODE, RCP\_PARAM\_POWER\_VAL, etc.) without being triggered by a GET or SET. Figure 4 shows the connection sequence.

The version of the API itself is available as a string from the call  $rcp\_get\_api\_version()$ . This can be useful in an informational page of the application.

Starting with RCP version 6.0, connection statistics are available. The function

rcp\_camera\_connection\_stats() can be called to fill a structure with the number of transmitted packets and total bytes and received packets and total bytes. Values are totals since the connection was established.

### CONNECTION ERROR CONDITIONS

Several error conditions are possible when making a connection to the camera.

- An error occurs at the network (or serial port) level creating the physical connection. This must be detected and handled by the application code.
- An error occurs at the network (or serial port) level creating the camera connection. This could indicate an error in the send\_data\_to\_camera\_cb() callback provided by the application. The API does not access the physical connection. The application must detect these conditions and have the callback return an RCP\_ERROR\_SEND\_DATA\_TO\_CAM\_FAILED error code. The API will subsequently set the connection state to RCP\_CONNECTION\_STATE\_COMMUNICATION\_ERROR. This is applicable at any point there are errors in the physical communication such as loss of connection.
- A successful connection is made, but periodic CURRENT messages never come and the camera does not respond to SET or GET requests. Verify that the Enable External Control check box is set if using Ethernet access, or that the [RED Command Protocol](#page-30-0) is selected if using serial port. The application should be able to detect this by checking for a timeout on reception of [periodic data](#page-22-0) such as the temperature that should be received once per second.
- ▶ The API reports the connection state as either RCP\_CONNECTION\_STATE\_ERROR\_RCP\_VERSION\_MISMATCH or RCP\_CONNECTION\_STATE\_ERROR\_RCP\_PARAMETER\_SET\_VERSION\_MISMATCH. The application must destroy the connection by calling  $rcp\_delete\_camera\_connection()$  and destroying any physical connection structures as needed. The application should also alert the user that either the camera or the application might need updating.
- The API reports the connection state as RCP\_CONNECTION\_STATE\_COMMUNICATION\_ERROR. The application must delete the camera connection and destroy the physical connection. The deletion of the connection in response to the error state should only be performed from the state\_cb() call. The application might then choose to try to re-establish the physical connection and recreate the API connection without notifying the user, possibly some limited number of attempts. If this error happens while trying to create the connection, the user should probably be notified that connection cannot be made.

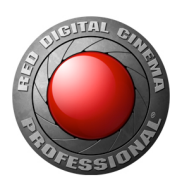

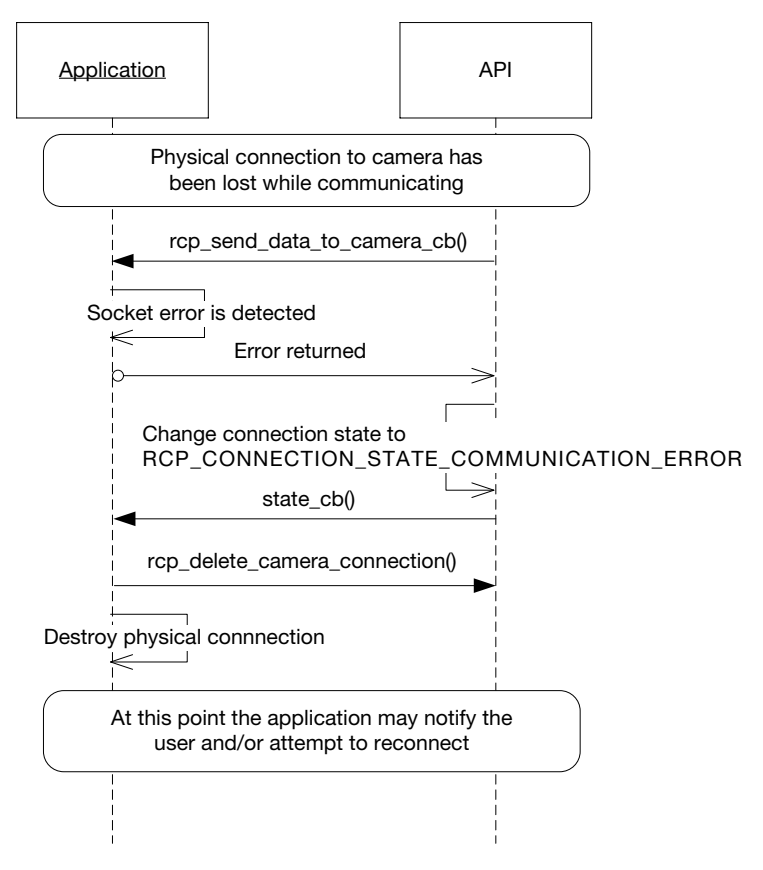

Figure 5. Correct Connection Error Recovery Sequence

### <span id="page-12-0"></span>CALLBACK FUNCTIONS

Callback functions provide a way for the API to have the application do work for it (send data to the camera) or to notify the application of some event (CURRENT message data available or state change). There is one callback for sending data, one for UDP broadcast, one for signaling connection state, and one each for the various return data types. The application must create and provide the callbacks. With the exception of the UDP broadcast callback (  $rcp\_broadcast\_data_to_camera\_cb()$  ), callback function address and data are all defined in the structure of type  $rcp\_camera\_connection\_info_t$ . The application must allocate and populate this structure to be passed in the rcp\_create\_camera\_connection() call. Each callback allows for a pointer to data to be sent when the API calls the callback. For example, the rcp\_send\_data\_to\_camera\_cb() could put a pointer to the socket it created for the physical connection. Then when the API calls the callback, it sends that pointer as one of the parameters of the call and the application can access the appropriate socket. This is especially useful if the application is managing multiple camera connections.

Note that throughout this document the callback functions are referred to by the names in the rcp\_camera\_connection\_info\_t structure. These are really just the names of pointers to the callbacks and the application may choose other names as desired.

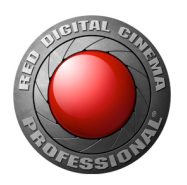

### DATA MANAGEMENT

### DATA TYPES

The API is used to set and get the values of camera parameters, which are uniquely identified with the rcp\_param\_t enum. Only parameters defined in rcp\_param\_t can be accessed.

The data associated with a parameter can be one of several types. The possible types are integer, unsigned integer, list, histogram, string, tag, and clip list. Set operations are only needed for integer and string types. Legal values for a parameter either come from an enumerated type in the header file rcp\_types\_public.h, or by parsing lists of values sent from the camera.

Data returning from the camera are handled with callbacks unique to the data type. These are the application supplied callbacks send\_data\_to\_camera\_cb(), cur\_int\_cb(), cur\_uint\_cb(), cur\_list\_cb() cur\_hist\_cb() cur\_str\_cb() clip\_list\_cb() cur\_tag\_cb(), cur\_status\_cb(), notification\_cb(), cur\_audio\_vu\_cb(), cur\_menu\_cb(), cur\_menu\_node\_status\_cb(), rftp\_status\_cb(), handle user set cb(), handle user get cb(), handle user current cb(), handle user metadata cb(), cur default int cb(), cur default uintc cb(), cur action list cb(), cur key mapping cb() and state cb() defined in the rcp camera connection info t

### SETTING/GETTING CAMERA PARAMETERS

Once a camera connection has been established, parameters on the camera are changed by calling the appropriate function call for the parameter type. Do not assume the value sent will automatically take effect on the camera - there could be conditions that prohibit your setting from taking effect. Instead, display any new values to the user if and when the appropriate current value callback is called.

For example, to toggle record on the camera you can call

rcp\_set\_int(con, RCP\_PARAM\_RECORD\_STATE, SET\_RECORD\_STATE\_TOGGLE);

However, do not indicate recording on the application until an incoming CURRENT for RCP\_PARAM\_RECORD\_STATE with the value of RECORD\_STATE\_RECORDING has been received.

rcp\_send() is new with version 5.1 and essentially performs a SET but is used for parameters without a value field, whose mere reception causes some action to be performed. The SHUTDOWN parameter would be an example of this. The API validates the payload for parameters in an  $rcp\_set\_type($ ) call, so its not possible to use it for a valueless parameter. Passing in even a dummy value for something like SHUTDOWN, which does not take a value, will result in no message being sent to the camera.

When prompting the user to select a new value for a parameter (say ISO), the correct process is to request the list of available values from the camera (rather than hard-coding this list - which may change - in the application). Use  $\text{rep\_get\_list()}$  to request the list. The list is returned in the  $\text{rep\_cur\_list\_cb()}$ callback. Each item in the list is a tuple of {integer value, string}. The string should be presented to the user, and the corresponding integer value is used in a  ${}^{\text{rcp\_set}\_int}$  if that entry is selected. With this model, the application code doesn't know or care how any of the parameter data is stored and interpreted by the camera. Some lists can be edited and customized in the camera. Others may change based on other camera

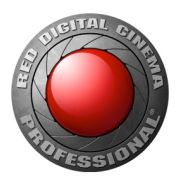

settings (e.g. the sensor frame rate list is dependent on the current record format). Adhering to these guidelines helps ensure your application will continue to work with future camera firmware upgrades.

The update-ability of some parameters can change as a function of camera operating mode. For example, when recording, some settings may not be changed. The  $rcp\_get\_status()$  is used to check this condition for a given parameter. If it returns false, then the application should not allow modifying the value and possibly remove it from UI, or grey it out. The API will also push updates to the cur\_status\_cb() when changes in a parameter's status occur.

### RCP PARAMETER PROPERTIES

There are five functions for getting properties of a parameter:  $rcp\_get\_label()$ .

rcp\_get\_update\_list\_only\_on\_close()(\*deprecated as of RCP v6.x), rcp\_get\_is\_supported(), rcp\_get\_name(), and rcp\_get\_id(). These properties are a function of the parameters themselves and not the state or value of the parameters in camera. The name and id properties are only intended to be used when wrapping the API in another language where the  $rcp\_param_t$  enum cannot be used directly.

- label: Human readable name of parameter (this can be used as a label in the UI). For example, the label for RCP\_PARAM\_ISO is "Sensitivity".
- update\_list\_only\_on\_close: (deprecated as of RCP version 6.x, use the update\_list\_only\_on\_close flag in the  $\text{cur\_list()}$  callback instead.) Some camera parameters take a non-trivial amount of time to take affect in-camera (e.g. record format). In these cases, it is not advisable to set the new value as the user is navigating through the list. This flag indicates whether the value should be updated while navigating the list or only once the list has been closed. \*Deprecated means it is no longer supported and may be deleted in the future without warning.
- $\blacktriangleright$  is supported: Check if the given parameter is supported by the connected camera. This function uses the camera's RCP Parameter Set Version, camera hardware type and attached modules to determine if a parameter is available. This should be used to conditionally show newer commands to the user when connecting to older camera builds. As of RCP version 6.x, this call now also fills a structure of properties about the parameter, requiring an additional parameter. If the properties are not required, NULL can be passed in for this.
- name: Stringified version of the  $C_{\text{P}}$   $P_{\text{arm}}$  and enumerated value. For example the name for RCP\_PARAM\_ISO is "RCP\_PARAM\_ISO".
- id: Actual enumerated value looked up using the name. The id for "RCP\_PARAM\_ISO" is RCP\_PARAM\_ISO.

#### RCP PARAMETER PROPERTIES STRUCTURE

A structure of the type rcp\_param\_properties\_t is filled in by the rcp\_get\_is\_supported() function. This information can be used by the application to tailor how the parameter data is handled. It indicates which kind of calls can be made for the parameter. Consult the auto-generated documentation for further details.

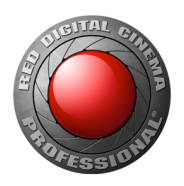

#### PARAMETER PROPERTIES STRUCTURE

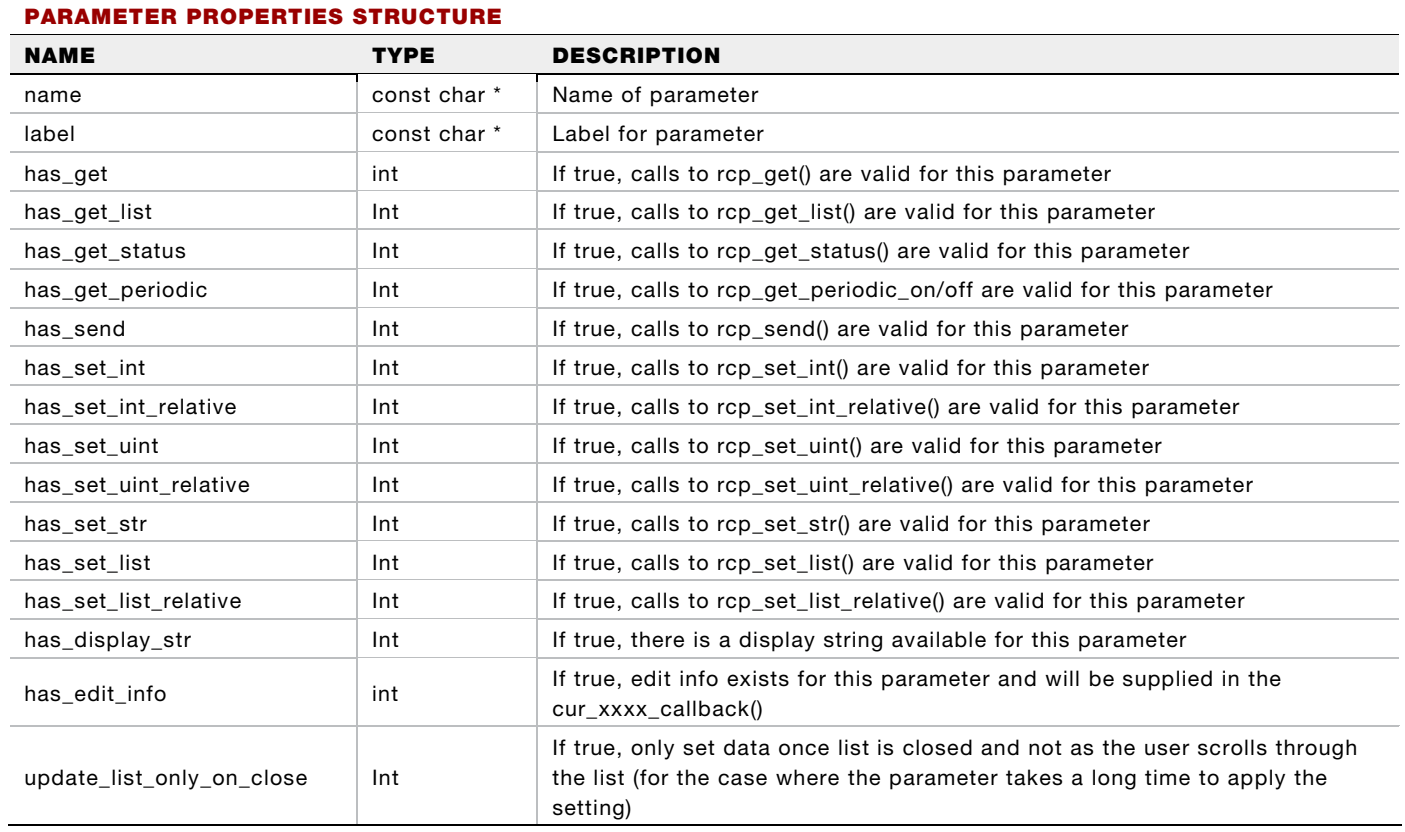

#### DISPLAY STRINGS

The API provides display strings to supply what is to be displayed by an application for a textual representation in a user interface. These are provided in the structure returned by most of the cur\_<type>\_cb() callbacks. Depending on the parameter they may be provided directly or extra calls may be needed to get a list and then decipher the stringified list into usable strings. This feature is provided to avoid the application having to know and understand the underlying implementations such as the enumerated type values and logic in the cases of [composite parameters.](#page-20-0) This also helps future proof the application from changes in the camera implementation.

Two member variables of the return data structure indicate whether the string is supplied or must be fetched with other calls.

- $\bullet$  display\_str\_valid: if true, indicates the display string variables have valid strings. Otherwise there is either no string for this parameter, or it must be fetched in a list.
- $\bullet$  display\_str\_in\_list: if true, indicates the  $\text{rep\_get\_list}()$  call must be made for this parameter and [additional steps](#page-18-0) taken.

The display string is provided in four forms, [decorated](#page-16-0) ( $^\mathtt{display\_str}$  and  $^\mathtt{display\_str\_abbr}$ ) and [decoded](#page-17-0) (display\_str\_decoded and display\_str\_abbr\_decoded), explained in the next section. There is also a  $display\_str\_status$ , which indicates a color to use. All of these are validated by the

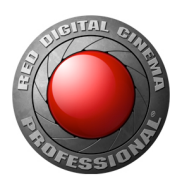

display\_str\_valid variable. The abbreviated versions are often the same as the full string. Use of the full string is preferred unless there are space constraints that justify using the abbreviated version. An example of an abbreviated string would be the camera's use of "RG3" in the histogram window instead of "REDgamma3".

The display strings can come from multiple callbacks depending on the parameter type. It might be tempting to put code in those call backs to handle updating the application UI based on the parameter ID, but it is not safe to assume the string will always come that way. For example, a string coming now in the  $cur\_int\_cb$  () might at a later version of the API come from  $cur\_str\_cb$  (). Application specific design should be minimized in the callbacks. It is a better design to simply always pass the string up to another layer that encapsulates the application UI specific information. The supplied example programs are structured this way, their structure should be taken as a best practices example for the application architecture.

#### <span id="page-16-0"></span>DECORATED STRINGS

Decorated strings are a way to indicate where special fonts or symbols should be used to mimic how the camera displays some information. These use HTML style special characters in place of custom symbols. For example the superscripted "1/" used in the exposure time display is represented by a "&red1over;". So the decorated display string for 1/48 of a second would be "&red1over;48&redsec;". Decorator markup can occur anywhere in the decorated string (not just be a prefix or suffix).

If the application platform can render the special symbols, the mapping is shown in the table below. The application will need to provide the parsing of the decorated string and perform the symbol replacement.

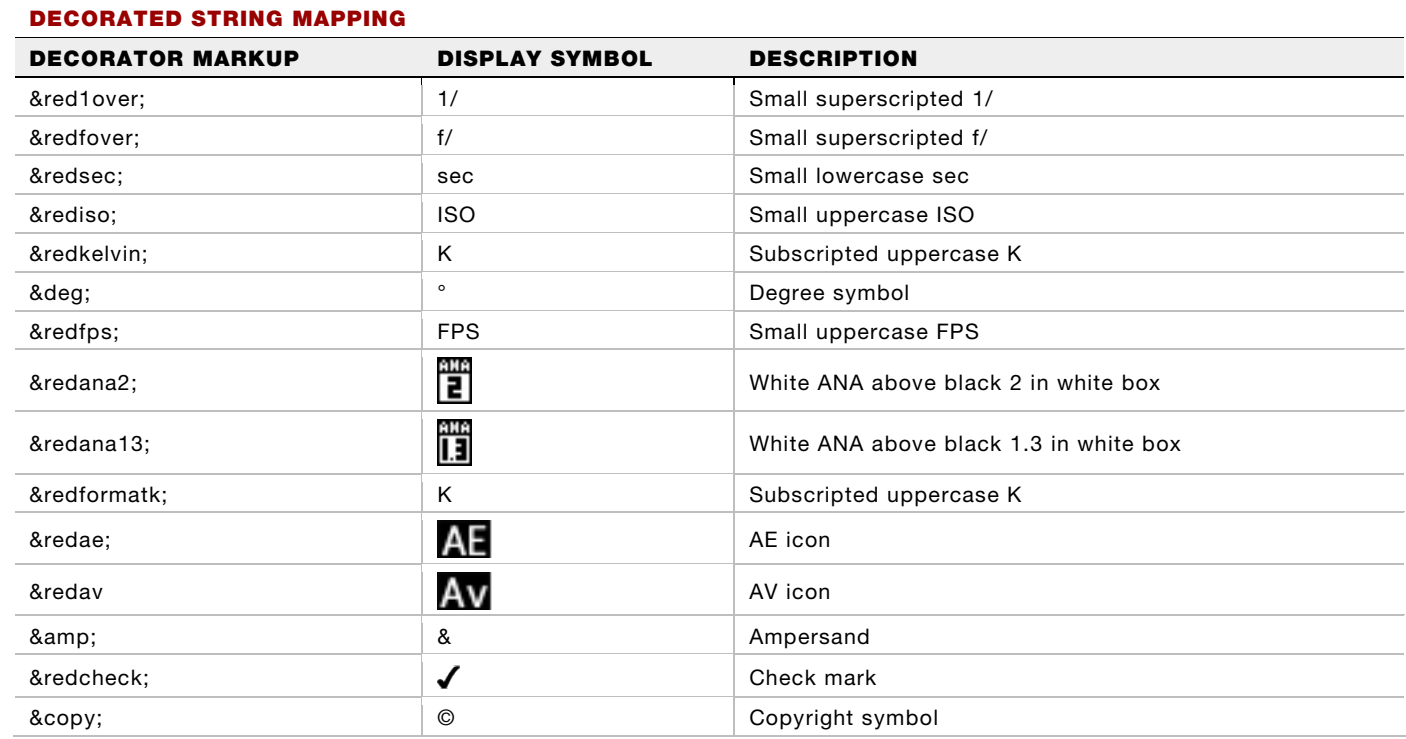

#### DECORATED STRING MAPPING

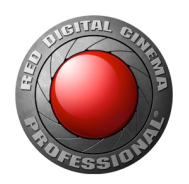

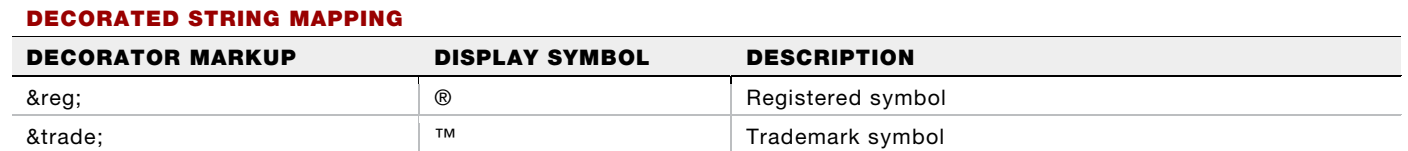

#### <span id="page-17-0"></span>DECODED STRINGS

Decoded strings use standard characters. If the application cannot or chooses not to use special symbols, the decoded version can be used. The API returns both the decorated and decoded strings for the  $cur\_type>_{cb}()$  callbacks, except for the  $cur\_list\_cb()$  callback.

The API provides methods to do the decoding so the application does not need to do the parsing and replacement. For the curious, the mapping is shown in below table and can also be found in the source file /decorated\_string/decorated\_string.c.

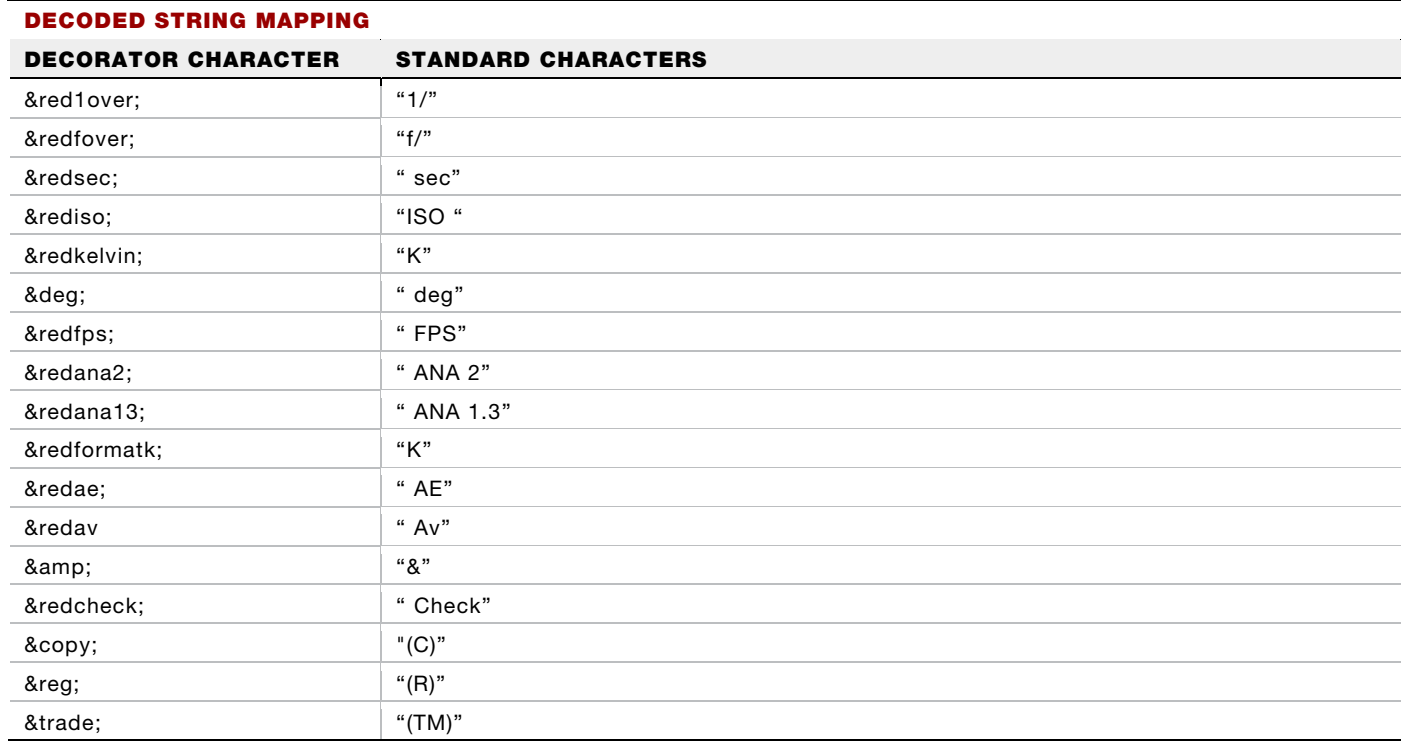

#### DECODED STRING MAPPING

### LISTS

Lists are the way in which the camera conveys the set of valid selections for a parameter and also indicate the current target setting. The cList class provided in the RCP SDK handles the parsing of the list into a current index selection and multiple pairs of numeric value and display strings. The string portion is what should be displayed to the user, and the numeric portion is what should be sent in an  $rcp\_set\_int()$  call for the list index selected by the user. The current index points to the value/string pair that is currently selected as the target value. The "current" value in the list may not match the last display string sent in the current\_int\_cb() callback. For example in the case of RCP\_PARAM\_REDCODE, the last display string

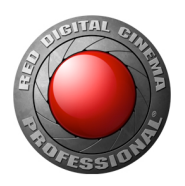

could be "RC 8:1 YELLOW" and the current value in the list is "RC 5:1". This indicates the target of 5:1 could not be achieved.

#### <span id="page-18-0"></span>RCP GET LIST()

To get a list, the application should make an  $rcp\_get\_list()$  call for the parameter in question. The data for the  $\text{cur}\_ \text{list}\_ \text{cb}$  () contains a string  $\text{dist}\_ \text{string}$  that needs to be converted and an indication whether the string is valid  $\binom{\text{list\_string\_valid}}{\text{valid}}$ . There are also the elements  $\min_{\text{val}}$  and  $\max_{\text{val}}$ , qualified by  $min\_val\_valid$  and  $max\_val\_valid$ . If either is marked as valid, then they represent lower and upper bounds outside which the value in the value/string pairs list entries should be shown in a different color to indicate they are not available. The user should still be able to select values outside min to max as a target setting and call  ${}^{\text{rcp\_set\_xxxx()}}$  with the user selected value. With RCP version 6, the list call back data now includes three properties send\_int, send\_uint, and send\_str to indicate which rcp\_set\_xxxx() function is the correct one to use. These are the same as provided by the rcp\_get\_is\_supported() function and provided to avoid extra function calls. The update\_list\_only\_on\_close property is now also provided in the list call back data.

The current index and value/string pairs are retrieved by using the cList class methods importStringList() (for decorated strings) or importStringListAndDecode() for decoded strings. Pass these functions the string in  $\text{list}\_\text{string}$ . The cList functions  $\text{getNum}$  () and  $\text{getStr}$  () can then be used to get the value and display string for a given index. The function  $^{length}$  () can be used to get the number of elements in the list. The function  $\mathcal{G}^{\text{etIndex}}$  () returns the current index.

If the data returned from  $\text{rep\_get}$  () for a parameter has the  $\text{display\_str\_in\_list}$  element set, then rcp\_get\_list() method must be used to get the display string for that parameter. The function getCurrentStr() provides a single call to get the display string of the current index when the entire list does not need to be shown. Figure 6 shows the interactions to do this for autofocus mode.

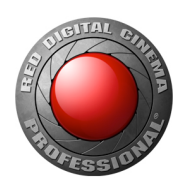

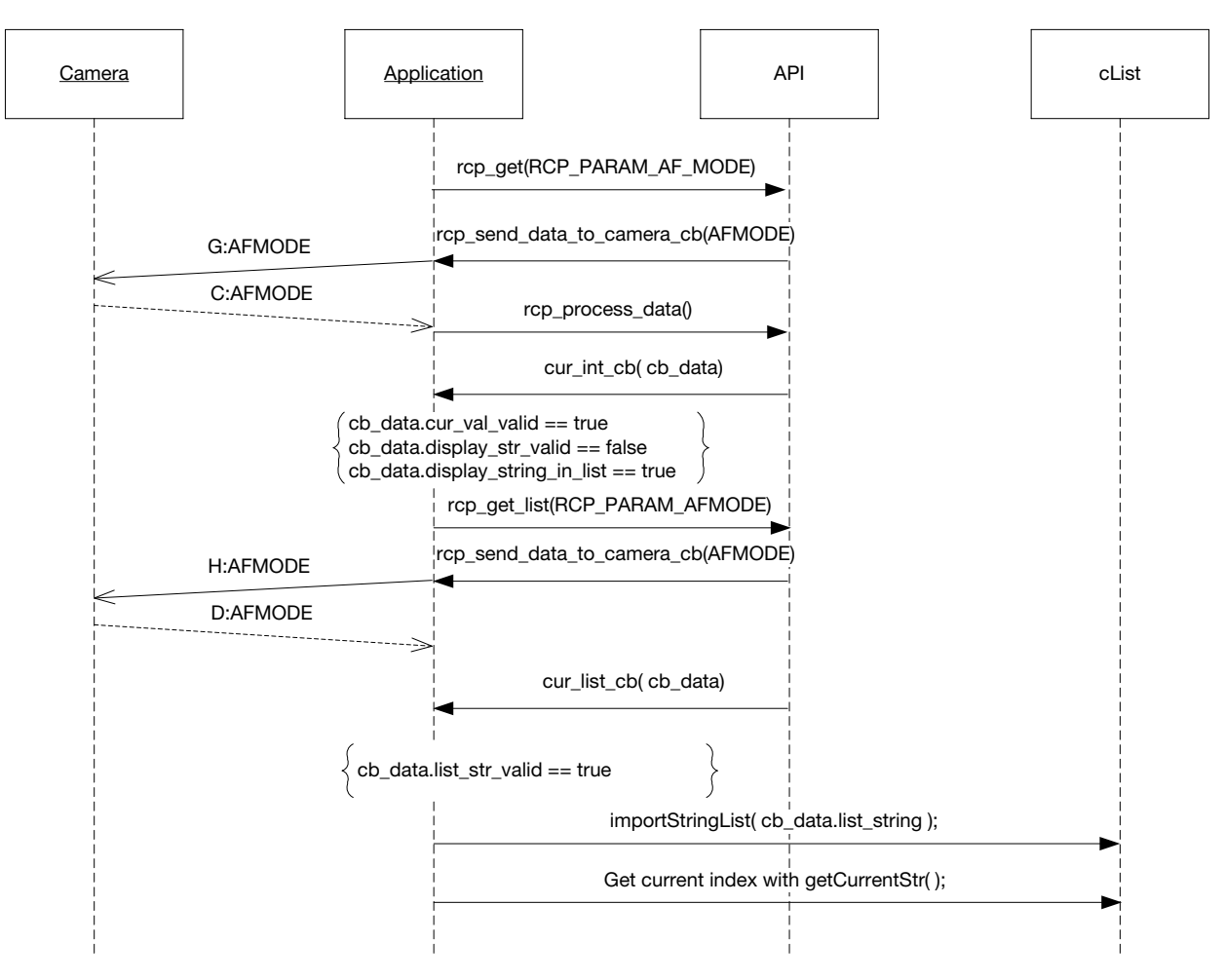

Figure 6. Getting Display String from List

#### RCP\_SET\_LIST()

Some parameters (those with the has\_set\_list property true) will allow their list to be modified directly with the rcp\_set\_list() function. This function accepts a stringified c\_list. Don't assume the list will be accepted by the camera. Always rely on the CURRENT messages for the camera's values.

#### REDCODE EXAMPLE

Figure 7 shows the proper sequence for managing a control that uses a list. In this case the REDCODE setting. Implementing this as shown in the example programs will provide robust, generalized code that can be used for many of the parameters.

This example assumes the camera connection has already been established and that periodic data is being handled at the same time. To simplify the drawing, the camera lifeline has been omitted and the rcp\_send\_data\_to\_camera\_cb() and rcp\_process\_data() calls are not shown.

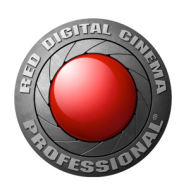

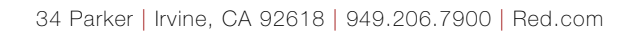

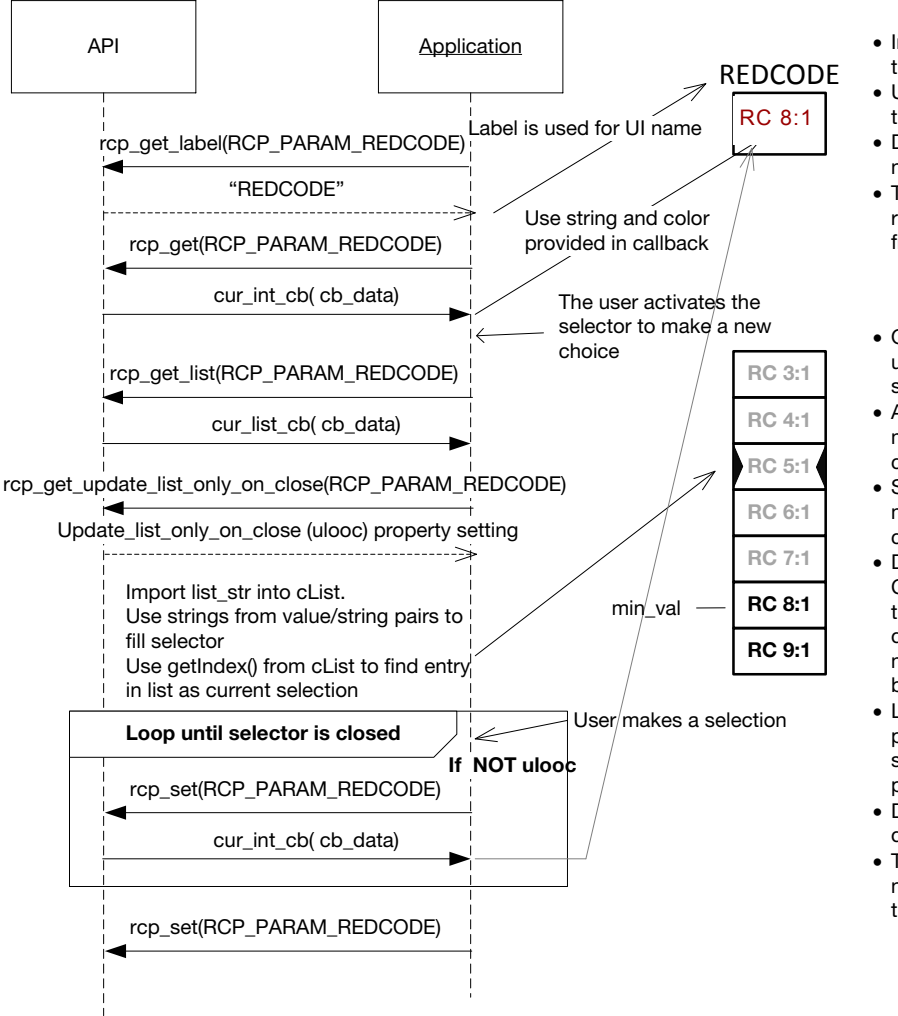

- Initialize the closed selector getting the label and value from API.
- Use the string provided by API and the color specified.
- Do not create display string from numeric value.
- This should only get updated on receiving CURRENT messages, not from other UI interaction.
- Open the selector and populate it using either decorated or decoded strings provided by cList.
- Always validate the presence of min\_val and max\_val with corresponding \_valid fields.
- Show entries outside the range of min\_val to max\_val in alternate color.
- Do not use value or string from last CURRENT to figure out which entry to mark as selection. It can be different. Current list selection will match the target value which may be different than value in use.
- Logic should not depend on the parameter ID. Done properly, the same code should handle any parameter with similar UI.
- Do not cache any data. The API is doing that for you.
- The API knows that REDCODE is normally set as a target value and takes care of that logic.

Figure 7. REDCODE Selection and List Display Example

#### <span id="page-20-0"></span>COMPOSITE PARAMETERS

Some parameters such as the media capacity or input power are shown in different formats depending on various conditions. The media capacity is shown in percent or minutes. The power is shown in time remaining or volts. These require the logical combination of multiple parameter values. That logic is embedded in the camera, but the components are made available in RCP parameters. The appropriate logic is embedded in the API and the application need only deal with a single data parameter. The API generates the correct display string, getting other parameters as needed. This is another reason to always use the display strings generated by the API.

There are twelve composite parameters shown in the table below with their component parameters. Use the composite parameter instead of the components to get the display strings for these items.

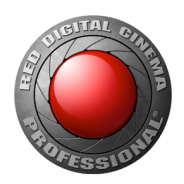

#### COMPOSITE PARAMETERS

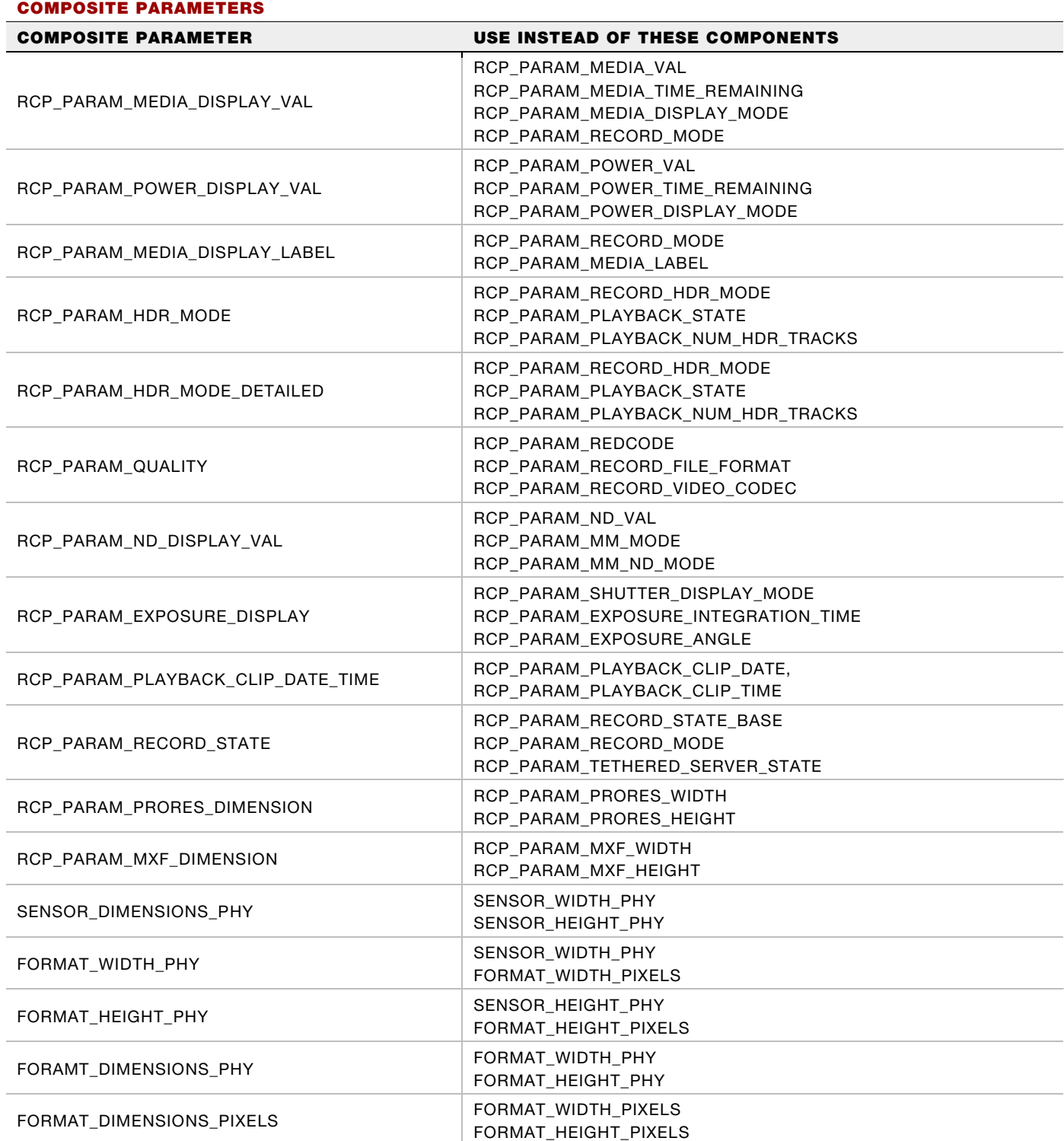

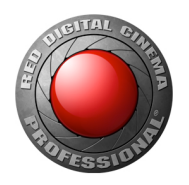

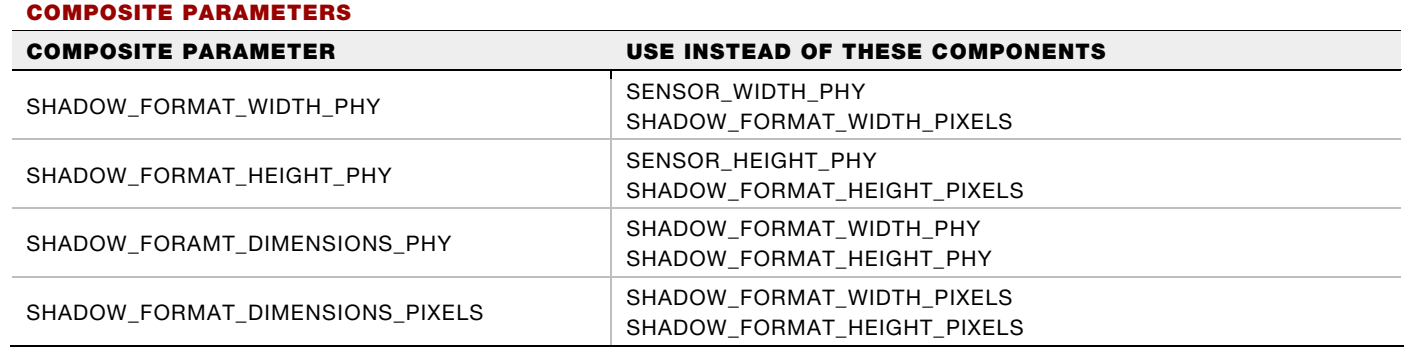

### <span id="page-22-0"></span>PERIODICALLY UPDATED PARAMETERS

The camera broadcasts various periodic data about its state at varying rates. This data starts coming as soon as the physical connection to the camera is established. Even before calling

rcp\_create\_camera\_connection(). Even though the connection has not been created, the application must call rep\_process\_data() for all received messages. The API needs incoming data to complete the connection process. The API just does not make any callbacks until the connection is created.

The type of information that comes periodically includes timecode, histogram, gyro data, temperatures, fan speeds, VU meter data, and battery level. As of parameter set 6.50, some data items do not come automatically until they are enabled. Some other items are now only updated when they change. The application may need to perform an initial call to  $rcp\_get\_periodic\_on()$  to initialize its copy of these items. Periodic sending can also be disabled with  $\text{rep\_get\_periodic\_off}($ ). Details of the update rates are found in the RED [Command Protocol: Reference Guide](#page-4-0) document.

If it is desired to ignore the histogram or VU meter and not have to process that data, set the respective callback pointer to NULL. The histogram data still comes and the  $rcp\_process\_data$  () call still needs to be made, but no callback happens.

### PARAMETER STATUS

The API maintains the notion of whether a given parameter is available at any given time. For example changing camera state such as record or playback can make some parameters unavailable for modification, or changing fan mode to adaptive makes the manual record and preview speeds unusable. The function rcp\_get\_status() can be used to query the status of any parameter. The application must provide a call back,  $rcp\_cur\_status\_cb()$ , for handling API generated change in status states. The intent is that the application should change the presentation of affected parameter controls, by hiding them, or perhaps greying them out and disable their selection.

#### NOTIFICATIONS

Events generated by the camera that require user attention are handled by notifications. In the camera, these are pop-up dialogs that can either timeout on their own or require the user to make a selection or explicitly dismiss them. When a notification occurs the camera will generate an RCP CURRENT message for the parameter NOTIFY. The API supports notifications with three supplied functions:

rcp notification\_get() rcp\_notification\_timeout() and rcp\_notification\_response();

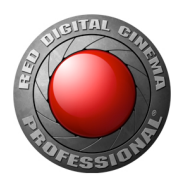

and one required application supplied callback: notification\_cb(). This feature of the API is set up to aid handling and management of notifications in a manner consistent with the camera's operation. The application must provide presentation of the notification, update the presentation and manage timeouts based on data provided by the API in the callback function.

When a NOTIFY message is received from the camera, the API will call the application supplied callback with a structure of data filled in containing an action to perform and details about the notification. The action can be one of open, update or close defined in  $rcp\_notification\_action_t$ . The details will contain a unique id used to relate response and timeout calls, a title, a message to be displayed, the type of progress bar to be shown if any, progress percent if appropriate, a response list to be provided to user, and a timeout in seconds or 0 if no timeout. Consult the auto-generated documentation for details.

It is possible for multiple notifications to be open at the same time. The camera assigns a UUID to each as they are created and the API provides this in the callback data. This id becomes a parameter to the rcp\_notification\_timeout() and rcp\_notification\_response(). The API will handle the management of stacked up notifications, sending callbacks and handling responses until closed, one notification at a time in order of arrival. The application only needs to support a single instance.

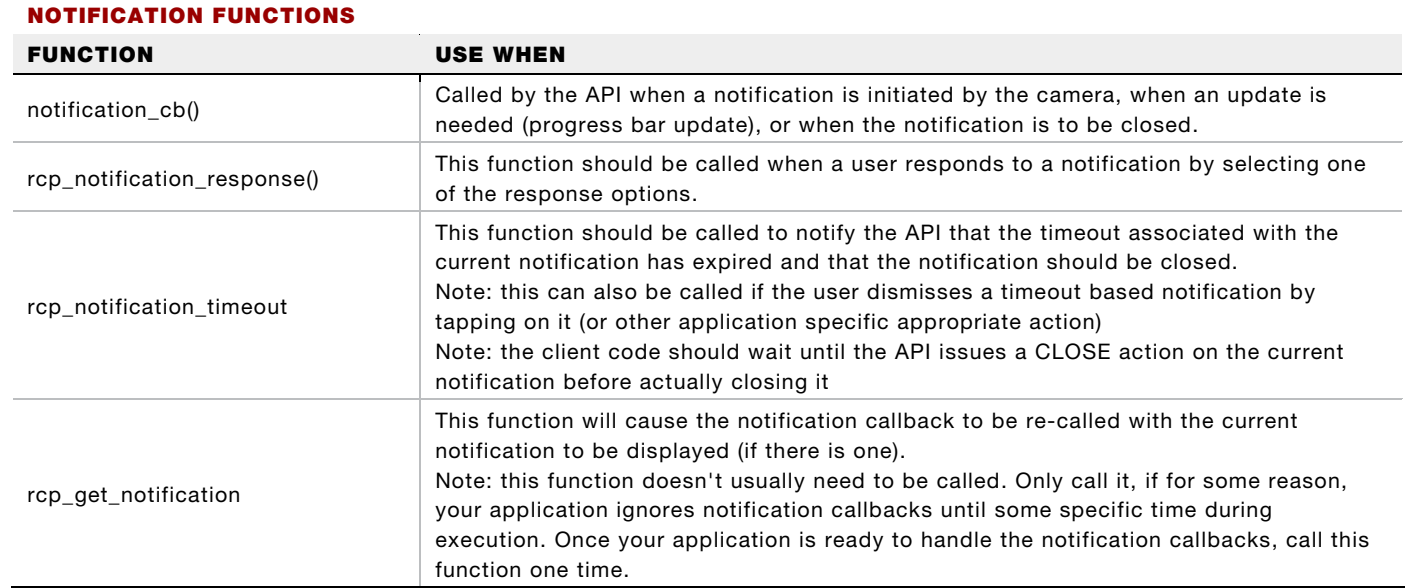

#### NOTIFICATION FUNCTION USAGE

#### MENUS

Starting with RCP parameter set version 6.0, the camera can supply all the information needed to navigate and display the majority of the menu system. This is done using the  $rcp\_mean\_get\_children$  () function. The menu system is represented as a tree where every node is either a branch or a leaf. Branches will have child nodes, which can be branches or leafs. The information for a leaf tells what kind of data element the menu item represents and what is needed for display. How the application handles those tasks is left to the developer, but node types are defined that represent the recommended methods. The tree root ID is a special enum value of RCP\_MENU\_NODE\_ID\_ROOT, which equates to Menu button of the camera UI. From

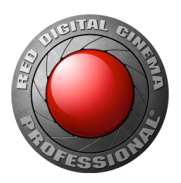

there, the tree can be iteratively traversed by using the child or ancestor node IDs to descend or ascend the menu system.

Unsolicited callbacks should be ignored, because they are generated by another client navigating the menus. When switching between playback and record the menu should be closed and reopened starting from the root since the tree changes as a function of camera state.

The example iPhone application has the full source code of the best practices method of using the menu feature. It is highly recommended to use, or at least mimic that code.

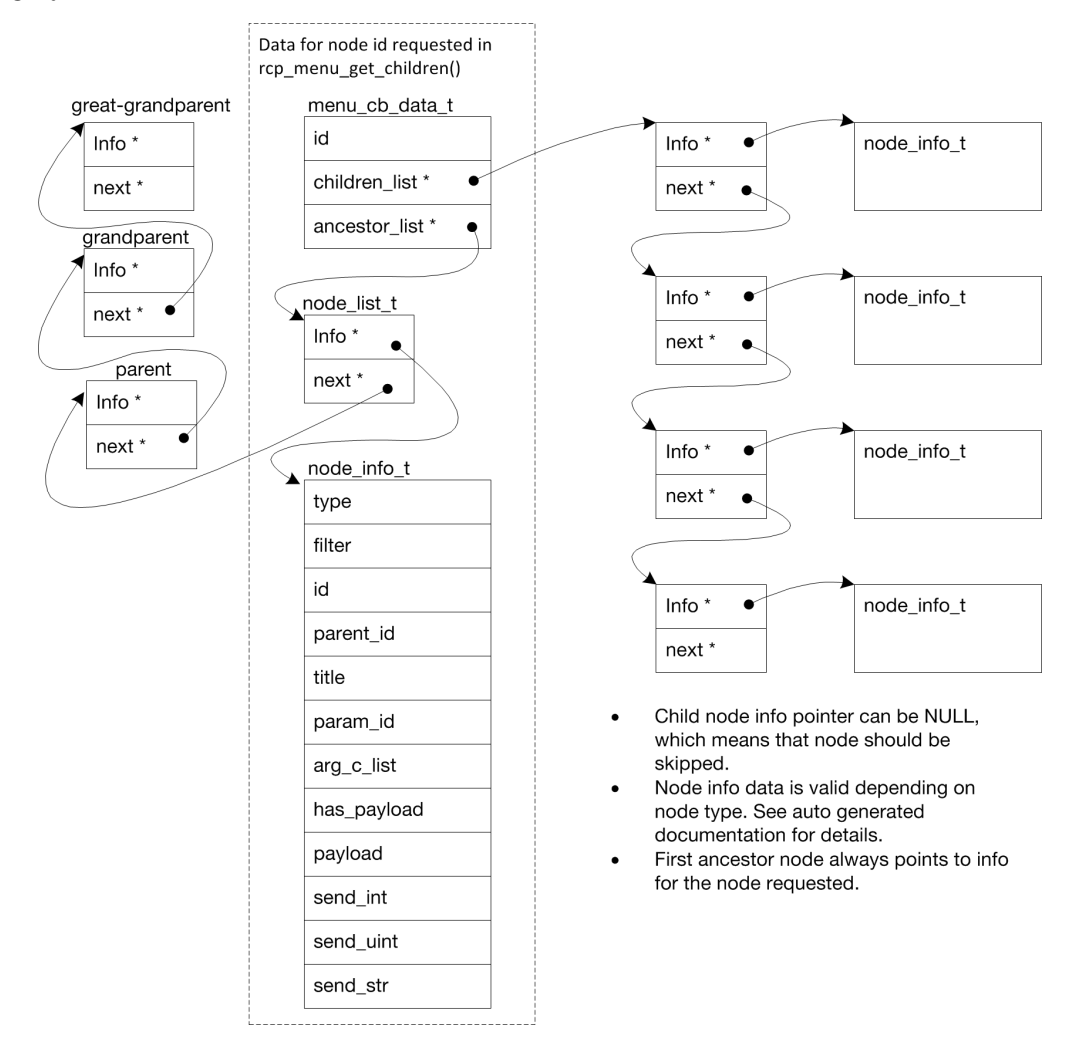

Figure 8. Menu Tree Data Structures

### FILE TRANSFER

Starting with camera firmware version 6.2.x, the RCP protocol supports transfer of files to and from the camera via RCP. This is known as 'rftp' for RCP file transfer protocol. Storage is presented as a virtual file system implemented partially in camera memory, and partially in SSD media. The ability to read files, write files, delete files and get directory listings is provided.

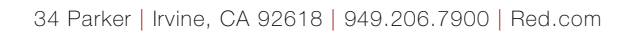

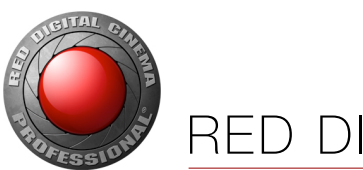

#### FILE SYSTEM

The virtual file system comprises a group of folders and one file at the root folder '/'. Only certain file types are permitted in each folder and the camera enforces this based on filename extension with one exception. The /luts folder allows any extension name. Extension names are case sensitive.

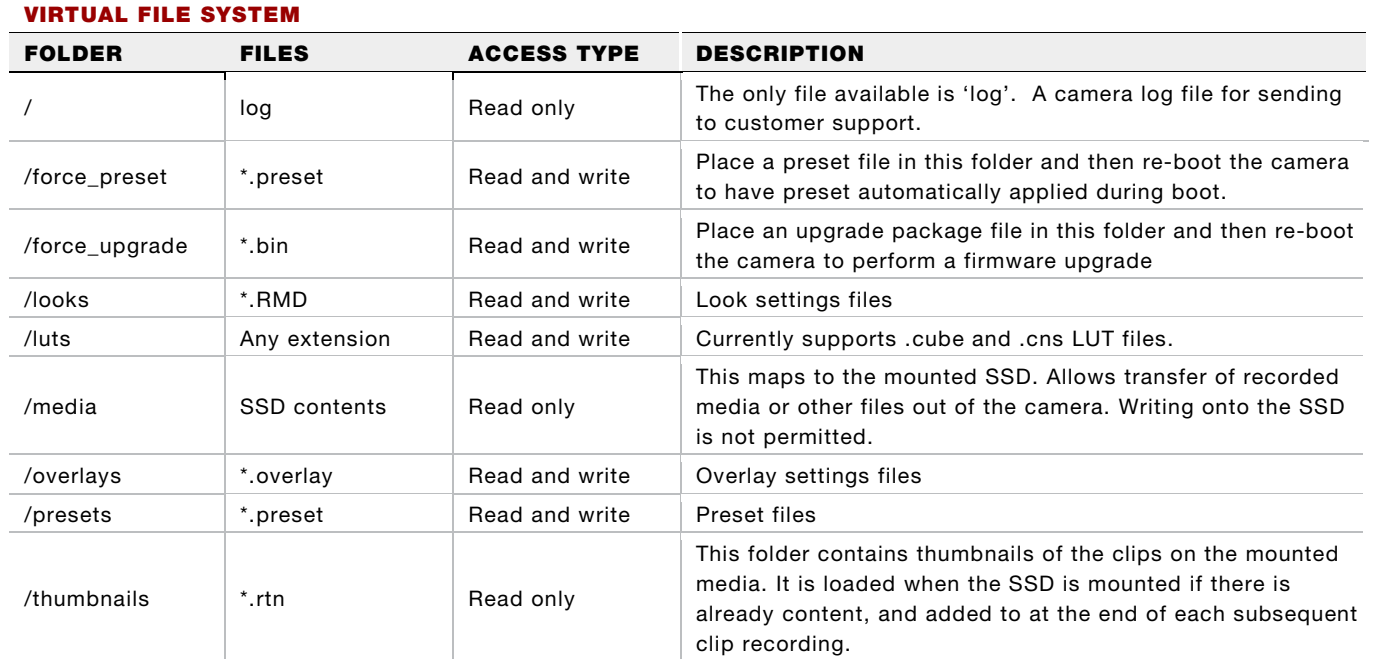

#### DIRECTORY LISTING FORMAT

The directory listing data is a list of file properties and filenames, in the format of a type 0 cList. The properties are a bit mapping defined as below.

- 1: the file is a directory.
- ▶ 2: the file has read permissions.
- 4: the file has write permissions.

A read only directory, such as /media, will have a property of 3. A file with both read and write permissions, such as a .RMD, will have a property of 6.

The file names are all relative to the directory for the listing was requested.

#### THUMBNAIL FORMAT

Thumbnail images are created for each recording and are available in the /thumbnail virtual folder. They are optimized for rendering on a camera monitor and therefore do not use the full 8 bit range for color. Each color (red, green, blue) uses only the most significant 4 bits. The least significant 4 bits are 0s.

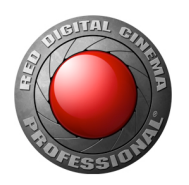

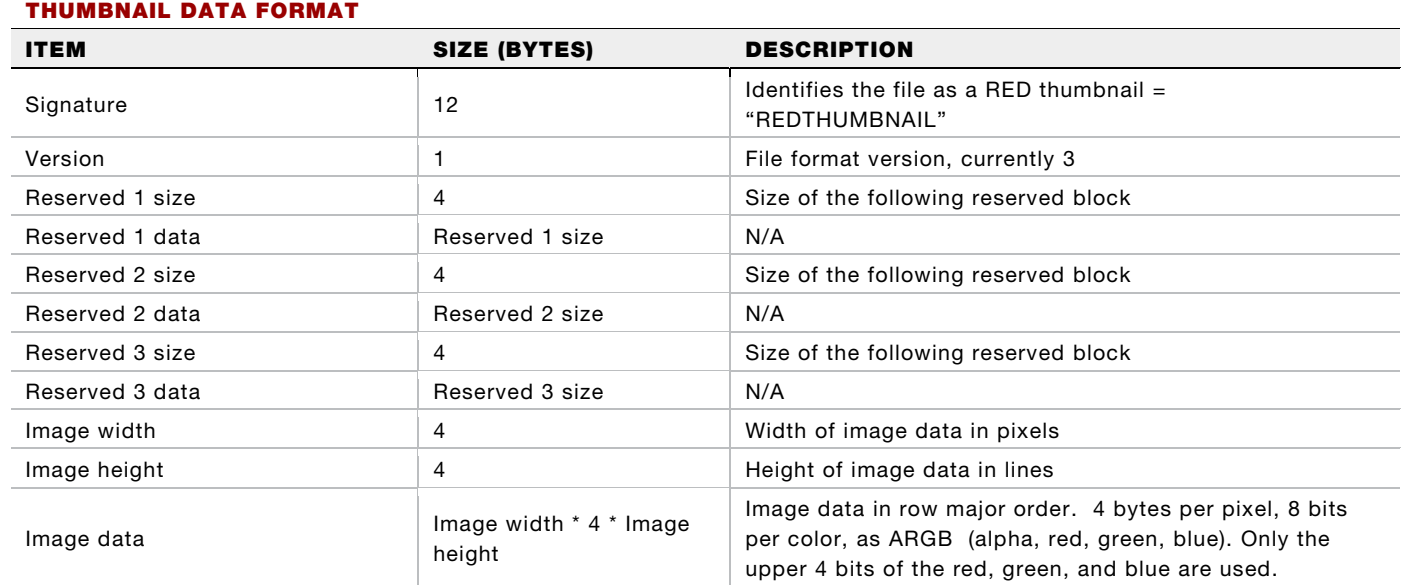

### FILE TRANSFER FUNCTIONS

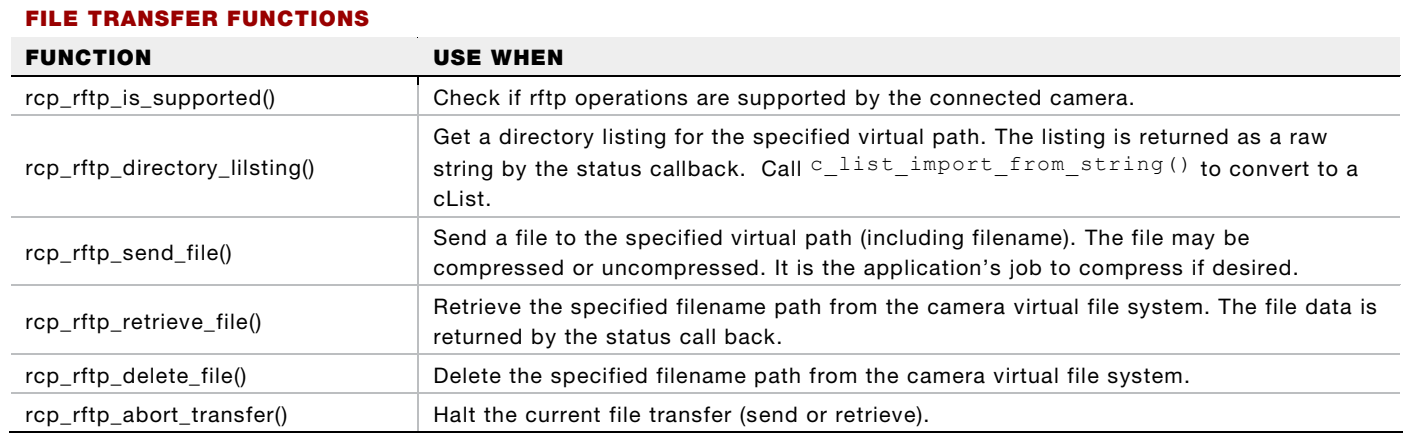

### STATUS CALLBACK

Return data and status for rftp functions are all communicated via the callback function provided to the connection creation call. File contents for a read or directory listing data are provided as data to the callback. The callback is also called periodically to provide completion status of a transfer.

### FILE COMPRESSION

Files being transferred to or from the camera may be compressed. When sending, the application makes this decision and must include the compressed and uncompressed data size in the function call and indicate whether it is compressed. When retrieving a file, the application can indicate whether the file may be compressed and the status callback indicates if the camera did compress. Compression is not always performed and the camera makes this choice. If the application indicates to not compress, the camera will not.

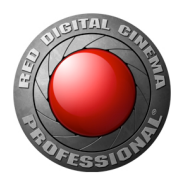

The camera uses the Zlib library to compress and uncompress files. This library is not included in the API. The application developer will need to get version 1.2.8 or later from [www.zlib.net.](http://www.zlib.net/) However, since the application can disallow compression, the inclusion of Zlib can be avoided.

#### USER METADATA

Starting with parameter set 6.50 the recording of user supplied metadata is supported. This data will be recorded along with the camera metadata and can be retrieved with the REDLINE utility. Data is represented as key:value pairs where the user can define their own keys. The key and value are both human readable strings. Multiple keys can be active at one time and data can be accepted from multiple connections

The first step in using this feature is to query if it is supported on the connected camera. The API supplies the call rcp\_user\_metadata\_is\_supported() for doing this.

Next, a data packet ID must be registered using  $rcp\_user\_metadata\_register()$ . This function will require an ID for a type of data packet, and the max length to reserve for a data packet of this type. It is possible the registering will be denied based on the packet size request. The ID is a human readable string. Because of limited memory allocated for metadata it is important to unregister an ID when no longer needed. Typically, upon the application disconnecting from the camera. Use  $rcp\_user\_metadata\_unregister()$ to do this for each registered ID.

Metadata is then sent to the camera using rcp\_user\_metadata\_send() providing the data as a human readable string and the registered ID. The string must not be longer than the length specified at registration.

## APPLICATION PROVIDED FUNCTIONS

To help keep the API as platform independent as possible, these helper functions must be implemented by the application code. These are declared in the file rcp\_api.h. The user has the option to place the implementation c files anywhere they choose as long the linker can find them.

- rcp\_malloc: Wrapper for memory allocations required by API.
- rcp free: Wrapper for memory allocations required by API.
- rcp\_mutex\_lock: Wrapper for mutex lock required by the API. Note that the mutexes provided must be recursive mutexes. That is, the same thread must be able to lock the same mutex multiple times before unlocking it.
- rcp\_mutex\_unlock: Wrapper for mutex unlock required by the API.
- rcp\_log: Wrapper for logging messages from the API. The application may choose to do nothing with them, but the call must be provided.
- rcp\_rand: Wrapper for getting pseudo-random integer required by the API.
- rcp timestamp: Wrapper for getting system time in milliseconds.

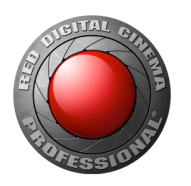

### WRAPPER FOR JAVA

The RCP Java wrapper is provided to allow use of the RCP API by Java desktop (Windows and Linux) and Android applications. It wraps the RCP API with Java code utilizing the Java Native Interface (JNI).

The Java wrapper is supplied in several folders under /rcp\_api/java in the RCP SDK sources. It has its own README.txt and auto generated html documentation. A small test function is also provided.

There is not a one to one correspondence of Java methods to API C functions and the method names are different. Be sure to review the Java wrapper documentation.

## <span id="page-28-0"></span>SDK FOLDER STRUCTURE

SDK FOLDER CONTENTS

The RCP SDK Source and Reference Applications zip archive contains the SDK sources and several example applications. Starting with RCP set 6.50, the API sources are distributed as an amalgamation. This means what were formerly many individual files are now merged into two source files, rcp\_api.c and rcp\_api.h. This should greatly ease the task of updating an application project as only two files need to be updated. The RCP core functions are still provided in the case the API is not being used. The top-level folder /rcp\_sdk, contains the API and supporting function source files. The /rcp\_sdk folder can be copied elsewhere for use in your own application development. The applications under the top level /examples folder reference the /rcp\_sdk folder, so the archive structure should be maintained as is when uncompressing to your machine.

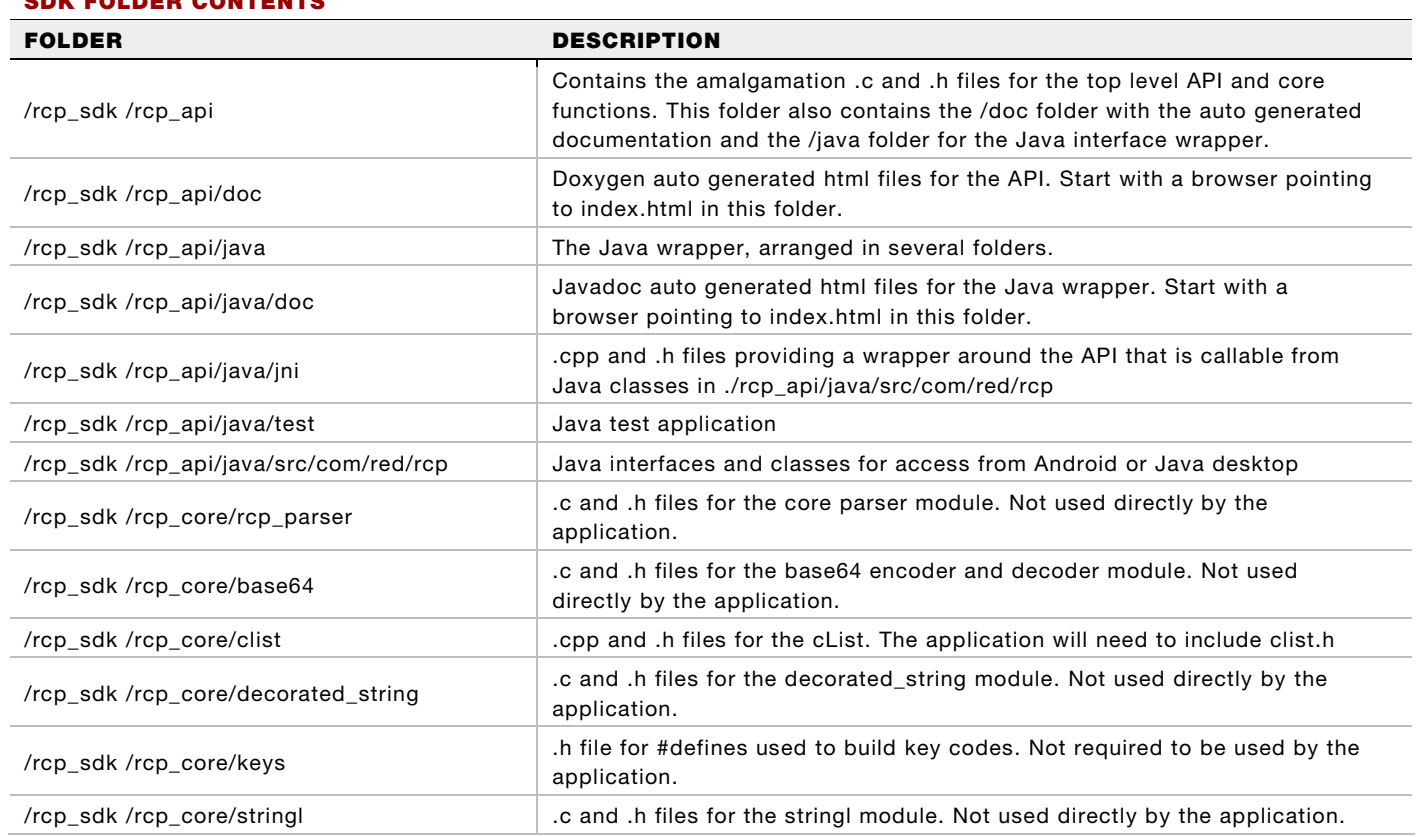

#### SDK CODE FOLDER CONTENTS

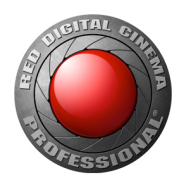

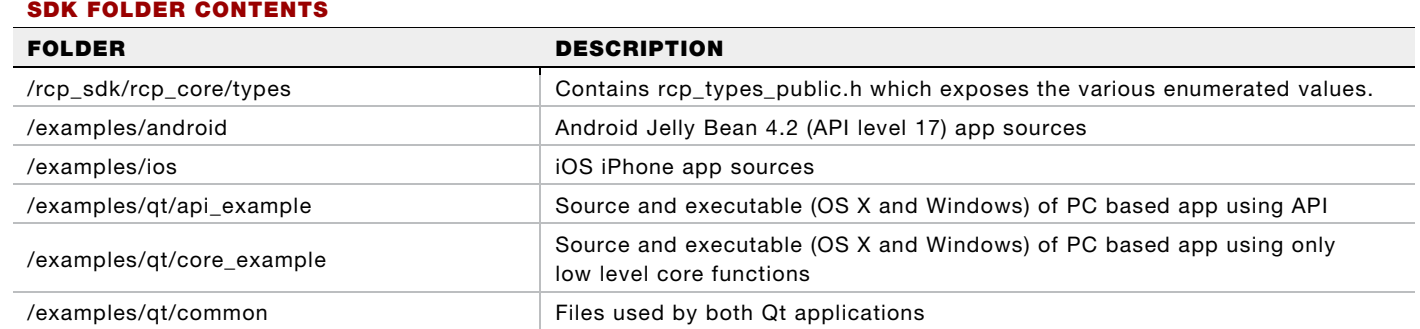

## <span id="page-29-0"></span>API BUILD CONFIGURATION

The RCP API can be customized at build time with the macro definition options below to reduce the overall footprint. That is, both code size and memory usage can be reduced by disabling certain portions of the API or changing the size of internally used buffers. Modifications to the options are made by editing the file rcp\_api\_config.h

Note: The default settings enable everything and have properly sized buffers. Furthermore, the API has primarily been tested only with the default settings. Take care when changing any of the settings below.

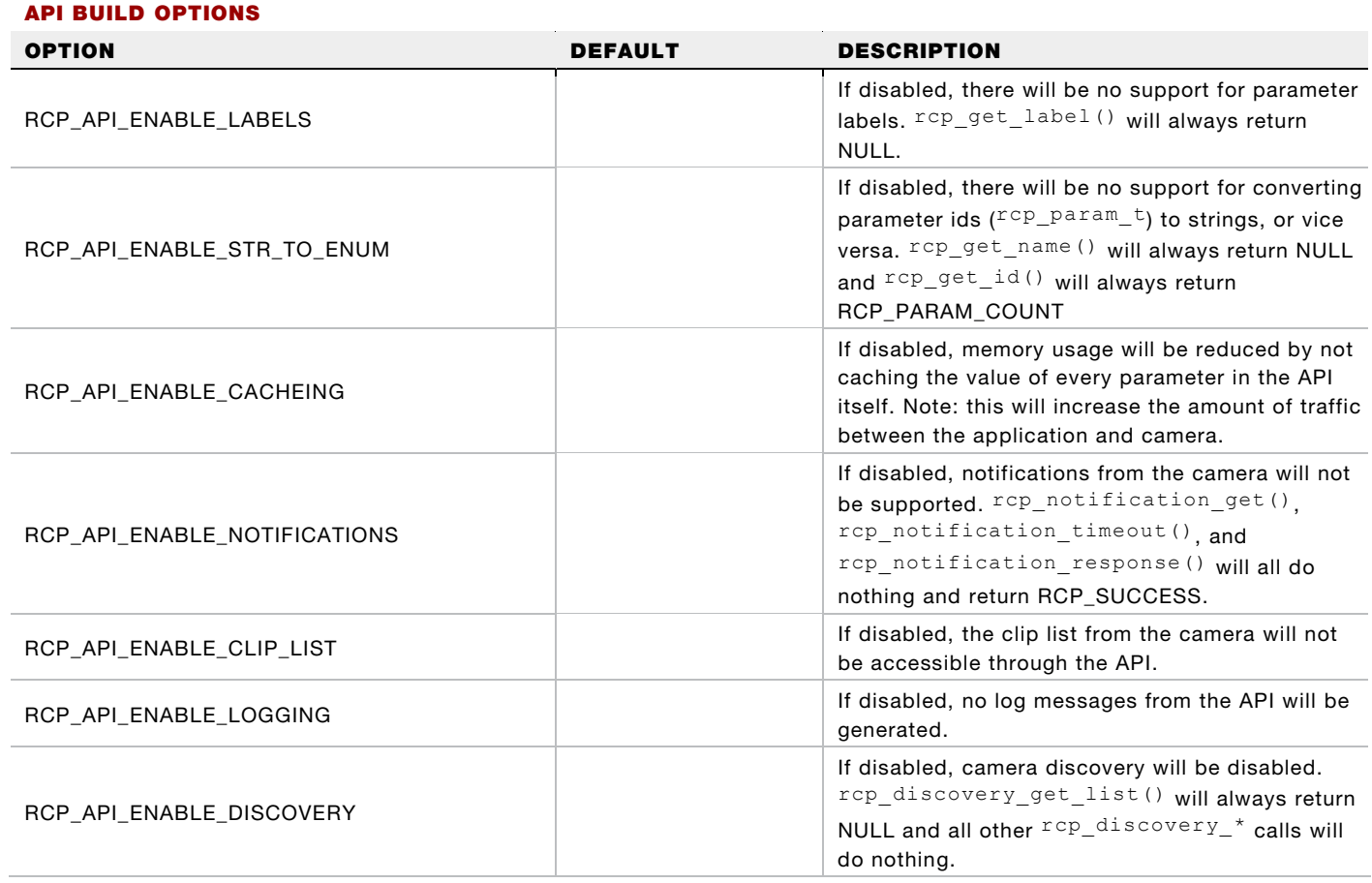

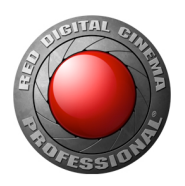

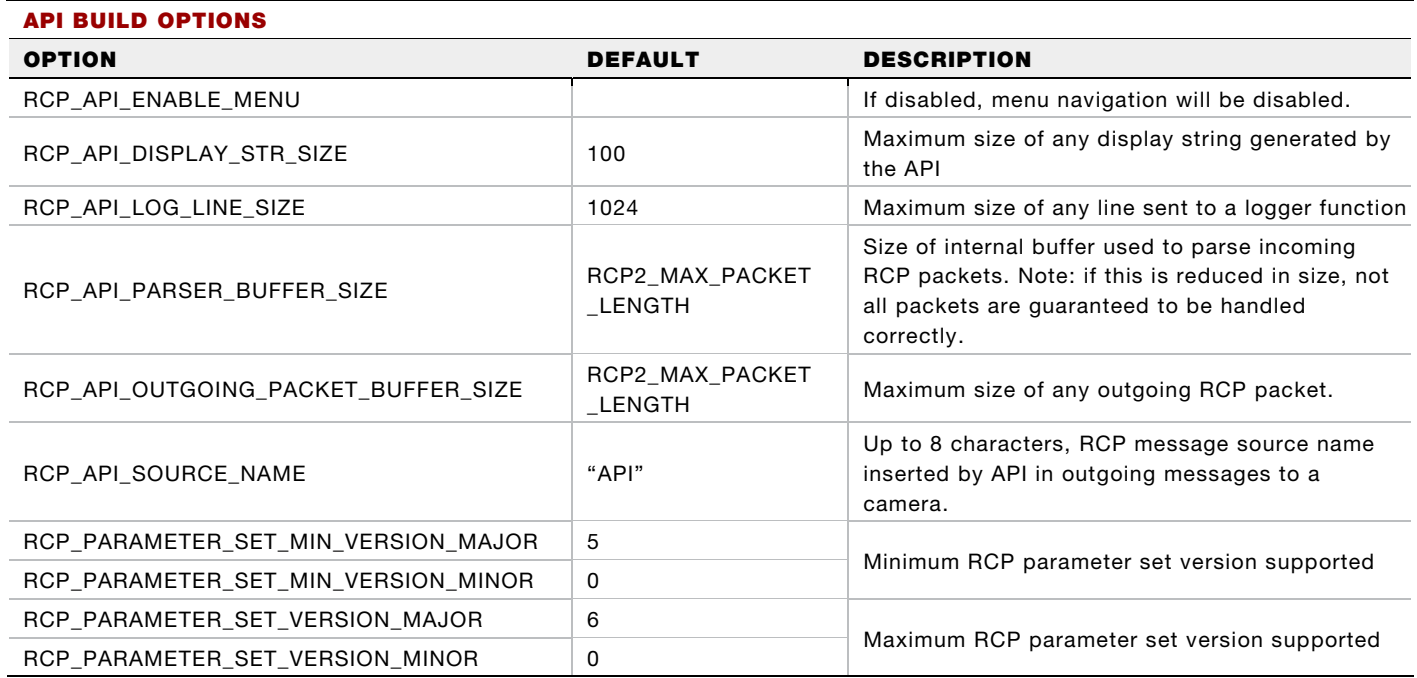

### BYPASSING THE API

<span id="page-30-0"></span>Since the application owns the camera connection, the application can also be written to simply not use the API. This might be useful for applications with limited memory or processing capacity, where the provided API build options are insufficient to minimize the footprint. Only the RCP Core sources would be needed in that case.

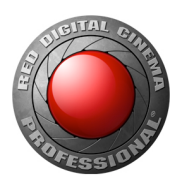

## ACCESSING RCP IN THE CAMERA

#### VIA SERIAL PORT

Starting with camera firmware 3.3.x, the RCP is available through the CTRL connector (RS232 port):

- **EPIC/SCARLET:** The CTRL connector is directly on the rear of the camera body.
- **DSMC2:** The CTRL connector is available only on the following expanders: DSMC2 Base Expander, DSMC2 Jetpack Expander, DSMC2 Jetpack SDI Expander, DSMC2 V-Lock I/O Expander, and the DSMC2 REDVOLT® Expander.

The RCP is disabled by default, and must be enabled in the camera menu:

- 1. Go to Menu > Settings > Setup > Communication.
- 2. Select the Serial tab.
- 3. Select RED Command Protocol in the Ctrl Protocol drop-down menu.

Once selected, RED Command Protocol is persistent across boots.

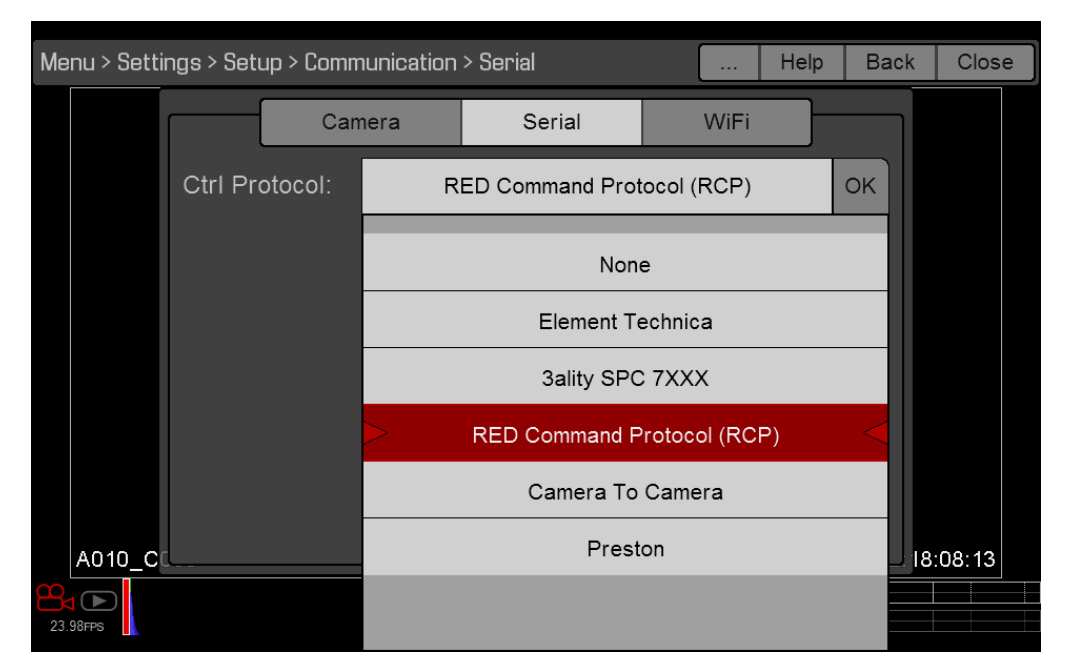

Figure 9. Serial Port Configuration Menu.

The port settings are 115200 baud, 8N1 (8 bits, no parity, 1 start bit, no flow control).

The 4-PIN 00 LEMO®-TO-FLYING LEAD (P/N 790-0187) may be used for custom connections. See the [RED](https://www.red.com/downloads)  [DSMC Operation Guide,](https://www.red.com/downloads) section "CTRL (RS232 CONROL)" for details.

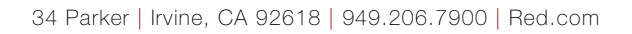

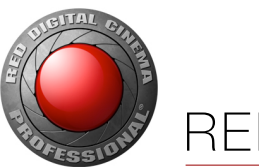

#### VIA GIGE

RCP is available through the GigE connector:

- EPIC/SCARLET: The GIG-E connector is available directly on the rear of the camera.
- **DSMC2:** The GIG-E connector is available only on the DSMC2 REDVOLT Expander and DSMC2 Jetpack SDI Expander.

RCP must be enabled in the camera menu:

- 1. Go to Menu > Settings > Setup > Communication menu.
- 2. Select the Ethernet tab.
- 3. Select the Enable External Control check box.

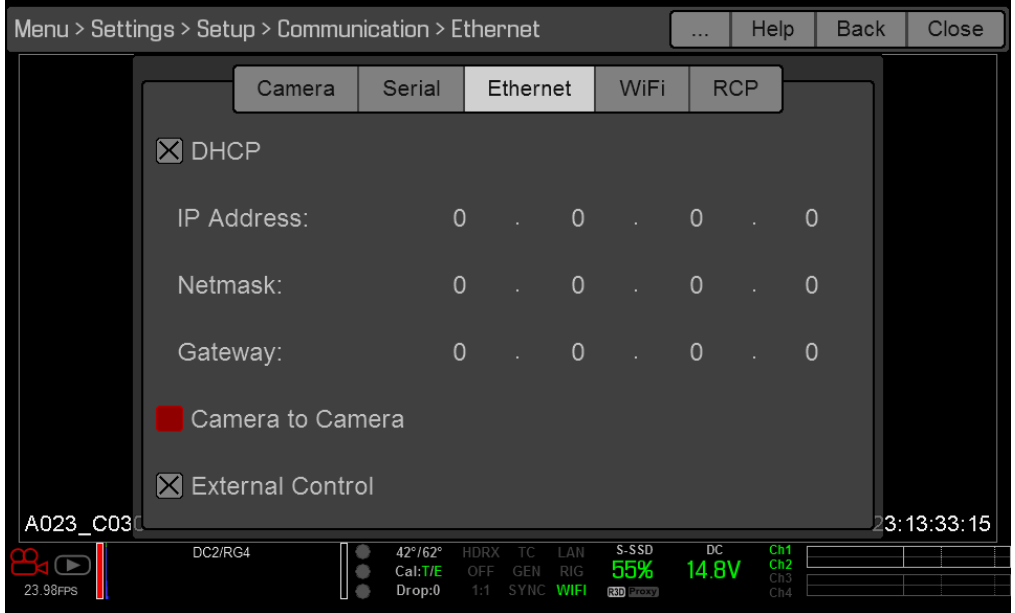

Figure 10. Ethernet Configuration Menu.

Communication is allowed over TCP (port 1111). It is your responsibility to configure the camera, network, and application properly. The camera can be configured for a fixed or dynamic IP address. A dynamic discovery process is also supported.

The LEMO-to-CAT5E Ethernet Cable (9') (P/N 790-0159) is required. See the [RED DSMC Operation Guide,](https://www.red.com/downloads) section "GIG-E (Ethernet)" for details.

Check that the LAN indicator turns green when External Control is enabled and the camera is connected to a network. If the LAN indicator turns yellow or red, contact a Bomb Squad representative to determine if the camera needs updating.

As of firmware version 5.1.33, the camera does not support more than eight (8) simultaneous connections. Your application should maintain just one. If the connection is lost, close down the connection before opening a new one. Once the maximum number of connections is reached, the camera ignores additional requests. Other than refusing the connection, the camera does not indicate why the connection is

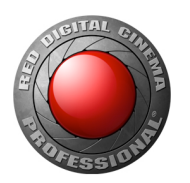

unsuccessful.

#### VIA WIFI

- EPIC/SCARLET: Starting with camera firmware 5.2.x, the RCP is available through the R.C.P. Bridge module for EPIC and SCARLET cameras. The R.C.P. Bridge is automatically enabled if connected. The R.C.P. Bridge can support one connection.
- ▶ **DSMC2:** All DSMC2 cameras have WiFi built in.

WiFi and the connection method must be enabled in the camera menu:

- 1. Go to Menu > Settings > Setup > Communication.
- 2. Select the WiFi tab.
- 3. Select the Enable WiFi check box (EPIC and SCARTLET only).
- 4. Select Ad-Hoc or Infrastructure mode
	- EPIC/SCARLET: Set up the connection using the instructions from the [R.C.P. Bridge Operation](https://www.red.com/downloads/534097c926465a724b00208a)  [Guide.](https://www.red.com/downloads/534097c926465a724b00208a)
	- DSMC2: Set up the connection using the instructions from the "WiFi" section in the operation guide for your camera, available at [www.red.com/downloads.](https://www.red.com/downloads?category=Documents&release=final)

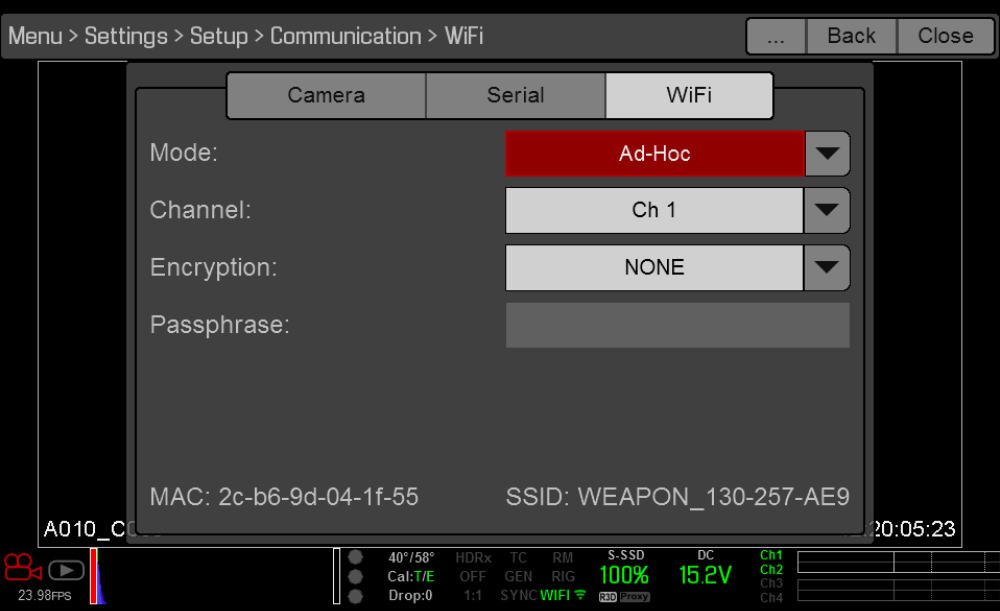

Figure 11. WiFi Configuration Menu.